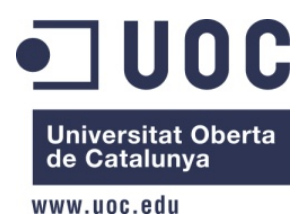

ESTUDIS D'INFORMÀTICA I MULTIMÈDIA

# eDenuncia

# **CREACIÓ D'UNA APLICACIÓ MÒBIL PER A DISPOSITIUS ANDROID**

**Artur de la Cruz Piñol Gener 2013**

**ENGINYERIA INFORMÀTICA PFC Xarxes de Computadors Consultor: Jordi Ceballos Villach**

*A la Maria, la meva dona, per estar al meu costat quan et necessito. Al Magí, el meu fill, per saber-me perdonar el temps que no t'he dedicat. Als meus pares, per inculcar-me el gust per aprendre.*

# **RESUM**

El món de les comunicacions mòbils, de la mà dels smartphones i les tarifes de dades assequibles, ha portat grans canvis a la forma en que ens relacionem amb els altres.

Un dels sistemes que ha destacat en el terreny dels dispositius mòbils ha esta Android, amb un creixement i una quota de mercat superior a qualsevol altre sistema.

Aprofitant aquesta revolució mòbil, la realització d'aquest projecte pretén afegir nous canals de comunicació entre els ciutadans i l'administració, sigui del nivell que sigui.

Fent ús de les diferents característiques que trobem en aquests tipus de dispositius, es pretén desenvolupar una aplicació mòbil, que permeti a l'usuari documentar queixes sobre aspectes de la l'espai o dels equipaments públics que són responsabilitat de les administracions, amb el suport d'imatges i d'informació de localització precisa, per tal de ser enviades en forma de correu electrònic als destinataris més adients.

# Taula de continguts

RESUM 3

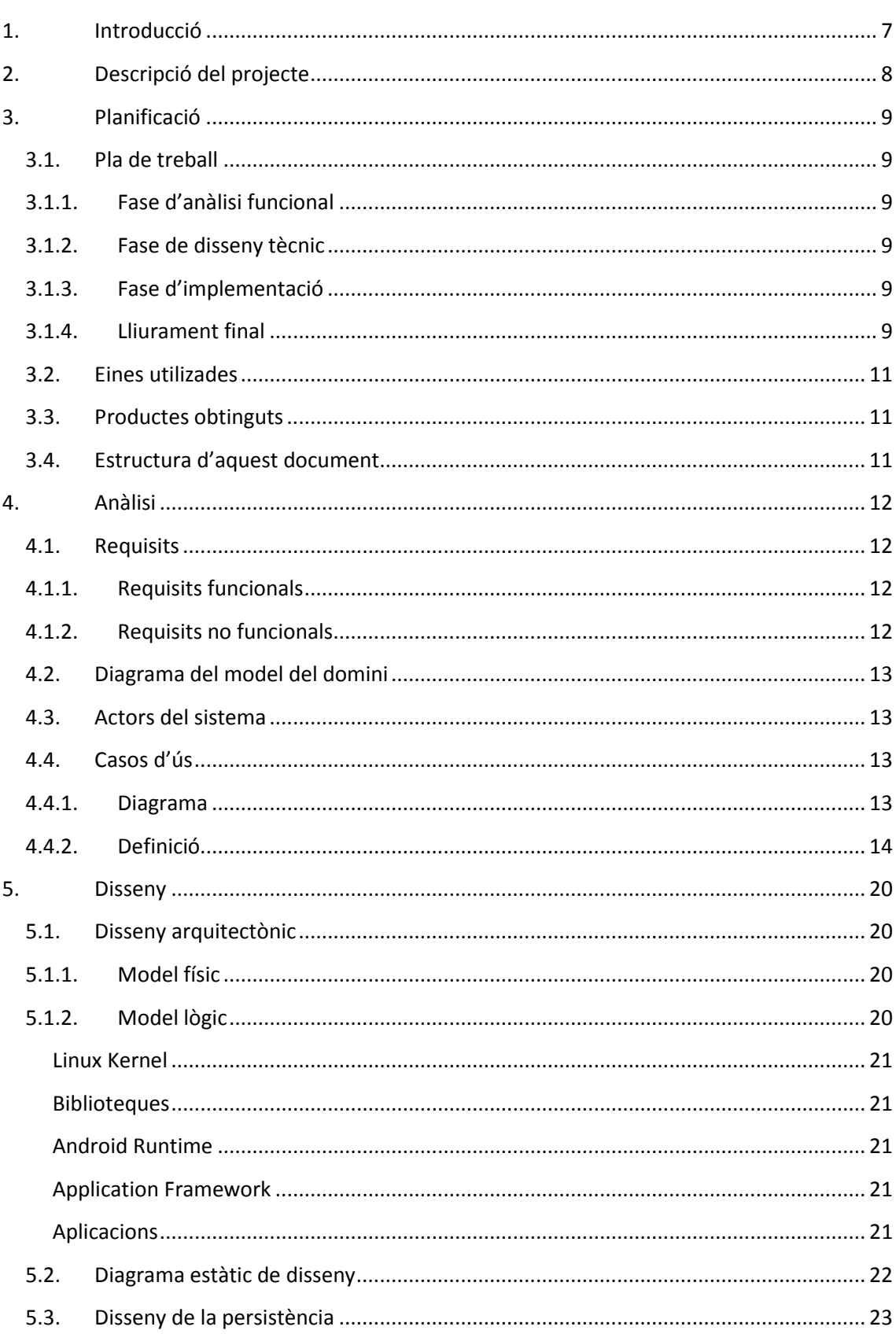

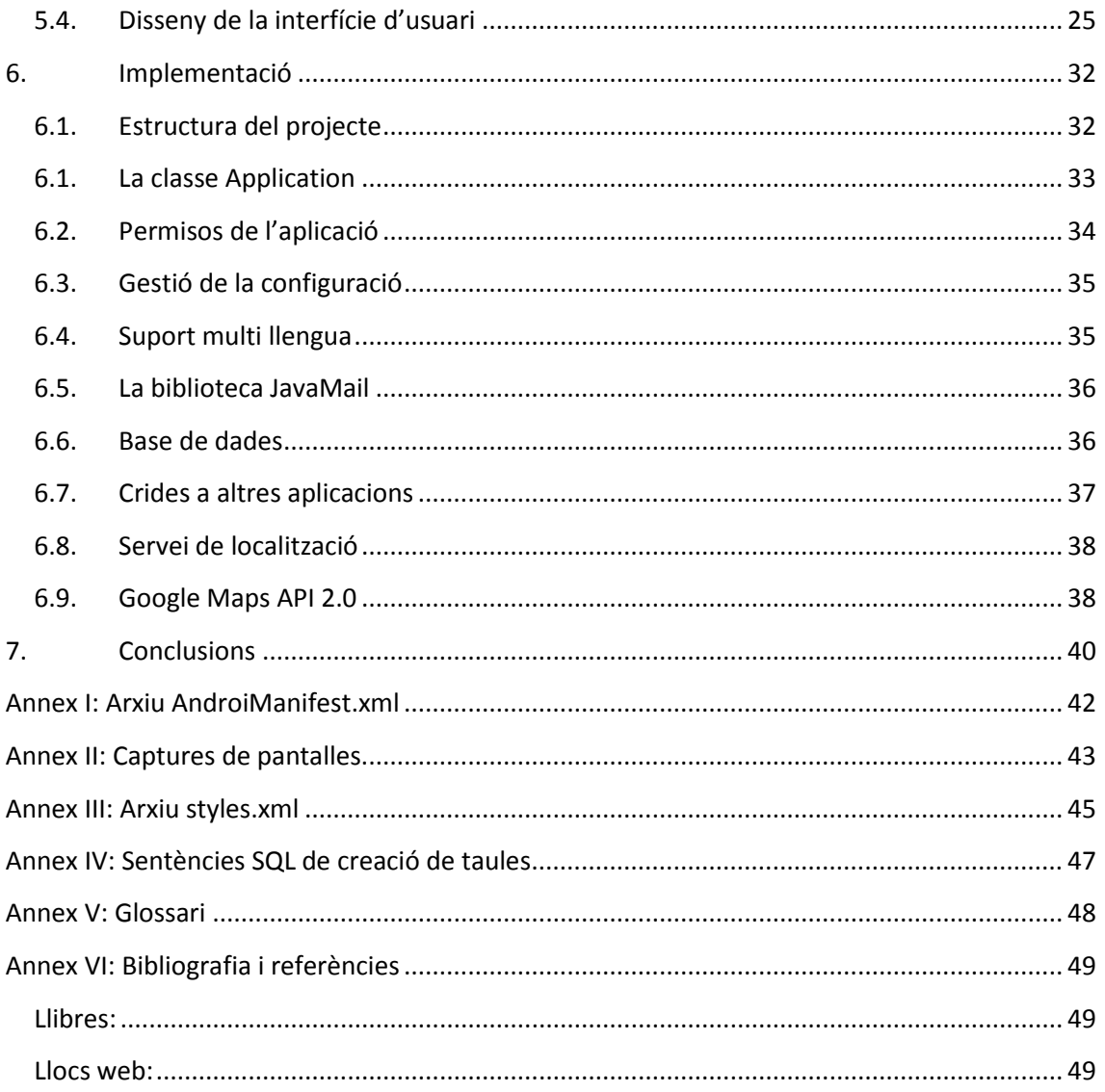

# Taula d'il·lustracions

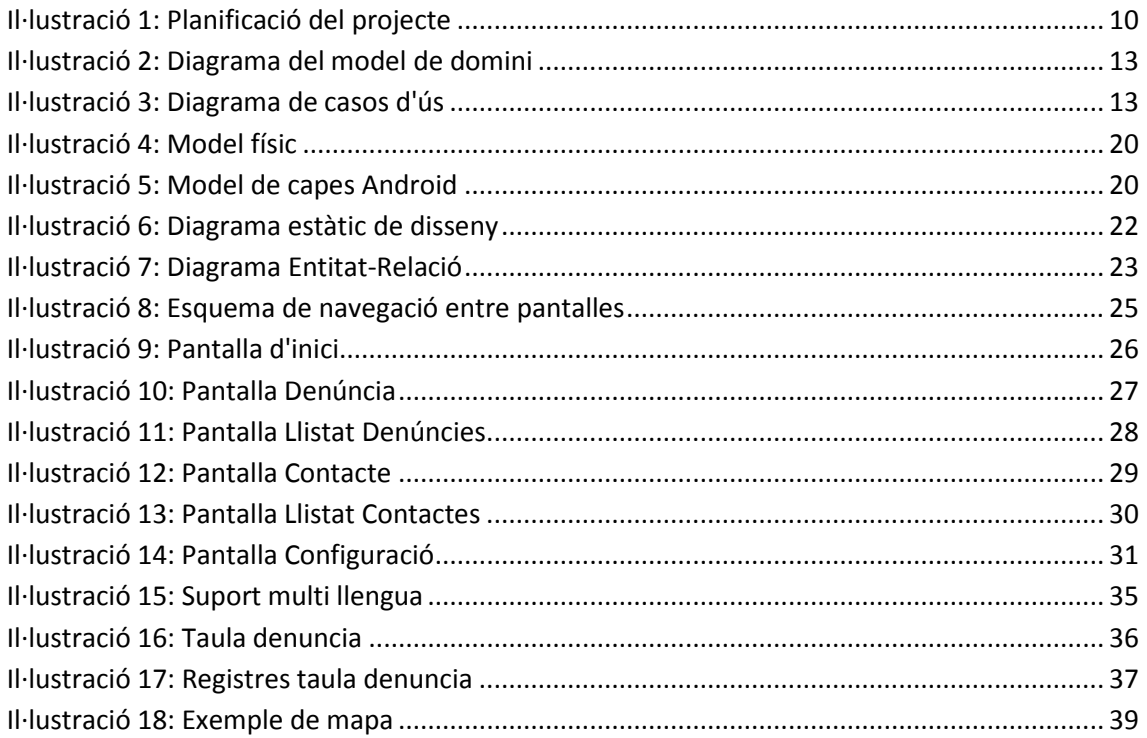

# **1. Introducció**

L'àmbit de la telefonia mòbil ha experimentat una evolució molt important en els darrers anys des de l'aparició en l'escena quotidiana dels dispositius anomenats *smartphones* o telèfons intel·ligents i la popularització de les tarifes de dades mòbils al fer-se assequibles per a una part important de la població.

Aquests dos fets han provocat un gran canvi, en el que s'ha passat de les trucades de veu i els missatges de text a les pràcticament il·limitades possibilitats de les comunicacions multimèdia i les aplicacions mòbils, que han posat en moviment i a qualsevol lloc on es disposi de cobertura, un gran nombre de tasques que fins fa no gaire eren exclusivament estàtiques.

Conceptes com correu electrònic, missatgeria instantània amb possibilitats multimèdia, navegació web, comerç electrònic, editar i compartir fotografies i vídeos, i tants d'altres, han deixat despatxos i llars per sortir al carrer.

Tot aquest moviment ha creat una gran oportunitat en termes econòmics per al desenvolupament d'aplicacions mòbils, començant per la migració d'aplicacions d'escriptori a l'entorn mòbil, com la de creació de noves aplicacions que aprofiten les funcionalitats afegides dels *smartphones*, càmeres, pantalles tàctils, GPS, multitud de sensors: posició, moviment, acceleració, camps electromagnètics, etc.

Dins del món dels dispositius mòbils, el sistema operatiu Android ha esdevingut una de les alternatives amb més nombre de dispositius que l'utilitzen i un creixement més gran en el nombre d'aplicacions disponibles.

És dins del marc de les aplicacions per a dispositius Android en el que es situa la realització d'aquest projecte final de carrera.

# **2. Descripció del projecte**

L'objectiu d'aquest projecte és el de desenvolupar una aplicació per al sistema operatiu Android que, fent us de les funcionalitats que ofereixen els telèfons intel·ligents, permetin geolocalitzar i documentar gràficament qualsevol fet o circumstància que cregui que s'ha de posar en coneixement de l'administració o autoritat pertinent i fer-la arribar al seu destinatari en forma de correu electrònic.

Les funcionalitats de l'aplicació no venen donades pels requeriments d'un client, sinó que, com moltes aplicacions mòbils, surten a partir de les consideracions que fa el dissenyador de l'aplicació i que creu que poden ser útils als potencials usuaris d'aquesta.

La idea d'aquesta aplicació pretén millorar la comunicació del ciutadà cap a l'administració, aprofitant els avantatges que ofereixen avui en dia les comunicacions mòbils.

Per fer-ho, aquesta aplicació ha de permetre recollir informació d'un fet observat per l'usuari, per generar un correu de denúncia que serà enviat a l'administració o autoritat oportuna.

La informació per generar el correu electrònic ha de constar d'un text lliure a introduir per l'usuari, una informació gràfica opcional (fotografia o vídeo) i també opcionalment la localització via GPS del fet a denunciar.

Un cop generat el correu de denúncia, l'aplicació hauria de poder trobar, mitjançant consultes a Internet o a directoris públics, i a partir d'unes poques indicacions de l'usuari, com ara l'àmbit de la denúncia, via pública, seguretat ciutadana, etc, i la identificació de la localitat via localització GPS, el correu electrònic del destinatari més adient per la denúncia.

Un cop enviada la denúncia, l'aplicació la desarà en una base de dades on mantindrà un històric de denúncies realitzades, que podran ser consultades posteriorment i localitzades mitjançant una aplicació de mapes. Un aspecte que donaria a l'aplicació més funcionalitat seria que aquesta podés vincular a les denúncies realitzades una possible resposta del destinatari de la denúncia.

Aquesta aplicació no pretén donar resposta a situacions d'emergència amb les que es pugui trobar l'usuari.

Les funcionalitats descrites amb un temps verbal condicional es consideren de gran complexitat i es valorarà la seva implementació quan es defineixi l'abast del projecte durant la fase d'anàlisi.

S'ha utilitzat el terme denúncia, tot i que sembla una mica fort, encara que s'han valorat altres termes com ara queixa o notificació.

# **3. Planificació**

Les tasques a realitzar durant l'execució del projecte són les següents:

# **3.1. Pla de treball**

Elaboració d'aquest aquest document.

# **3.1.1. Fase d'anàlisi funcional**

- Anàlisi de requeriments: creació del diagrama ER.
- Definició de requeriments funcionals: especificació dels casos d'ús.
- Definició de requeriments no funcionals: recopilació del requeriments no funcionals de l'aplicació (tècnics, d'usabilitat, etc)
- Definició de l'abast: degut a la limitació temporal per a la realització del projecte, es determinarà el conjunt de funcionalitats que s'implementaran a l'aplicació en funció d'aquesta limitació.

# **3.1.2. Fase de disseny tècnic**

- Disseny de la interfície d'usuari: disseny de les pantalles de l'aplicació.
- Disseny detallat: creació dels diagrames de classes, de bases de dades, ...
- Estudi de la tecnologia Android: estudi de l'SDK i tecnologies de desenvolupament existents.
- Preparació entorn de desenvolupament: Instal·lació de les eines de desenvolupament necessàries per implementar l'aplicació.

### **3.1.3. Fase d'implementació**

- Desenvolupament i proves unitàries: Implementació dels diferents components de l'aplicació i proves unitàries.
- Integració: acoblament dels diferents components en el conjunt de l'aplicació.
- Proves integrades: proves de funcionament del conjunt de l'aplicació.

# **3.1.4. Lliurament final**

- Memòria del projecte: redacció de la memòria del projecte.
- Vídeo de presentació: creació del vídeo amb la presentació de l'aplicació i el seu funcionament.

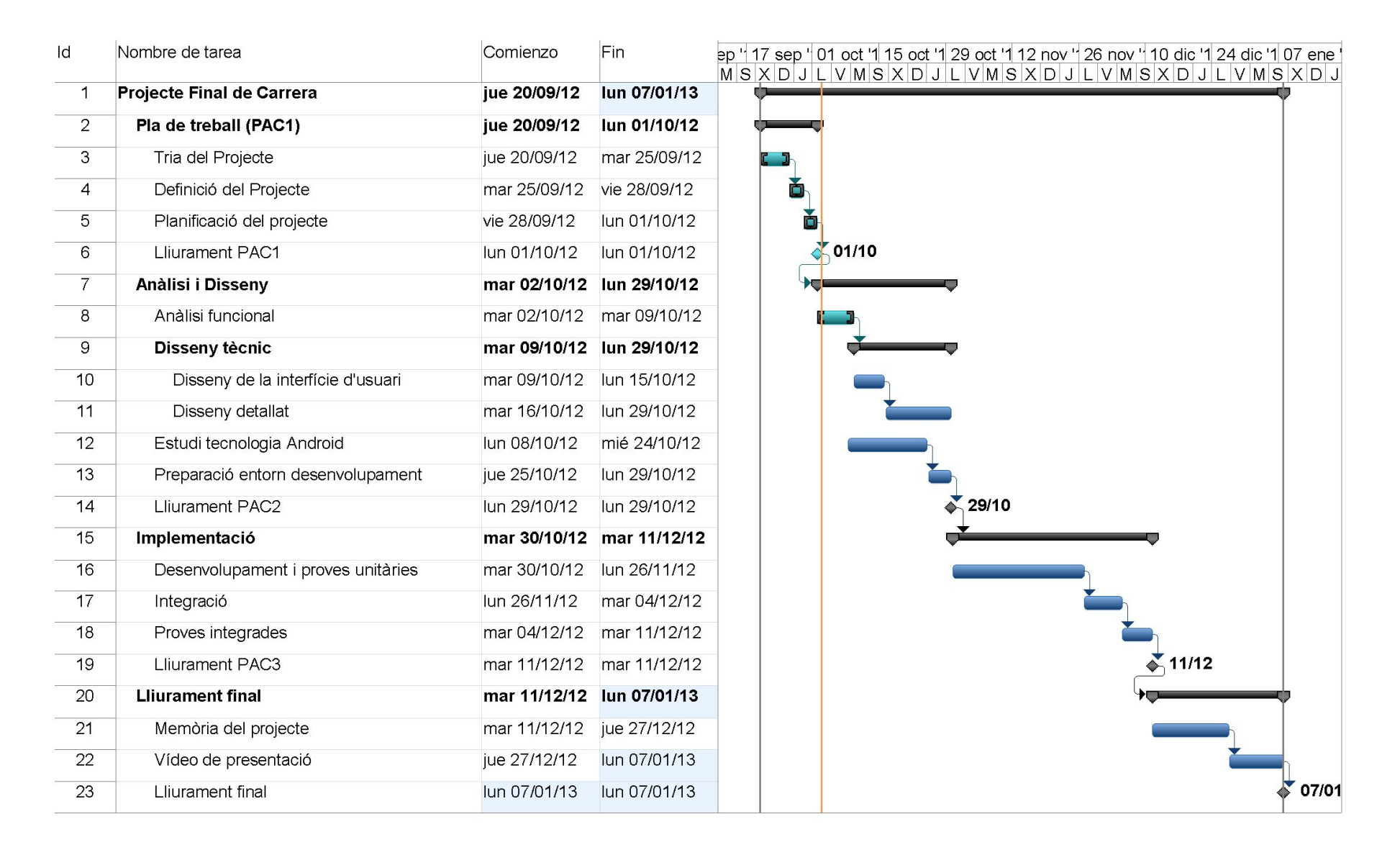

**Il·lustració 1: Planificació del projecte**

**Pàgina 10**

# **3.2. Eines utilizades**

Per a la realització d'aquest PFC s'han utilitzat les següents eines:

- Microsoft Word 2007, per la redacció de documents
- Microsoft Visio 2010, per al disseny de digrames de la documentació
- Microsoft Project 2010, per la planificació del projecte
- Microsoft PowerPoint 2007, per la creació de la presentació del projecte
- Android SDK
- Eclipse IDE amb ADT v.21, per al desenvolupament de l'aplicació mòbil Android
- Sony Ericsson Xperia Neo amb Android Ice Cream Sandwich per proves de funcionament de l'aplicació
- Camtasia Studio, per l'edició del vídeo de presentació del projecte

# **3.3. Productes obtinguts**

- Document de Pla de Treball
- Document d'Anàlisi i disseny del sistema
- Aplicació eDenuncia per a dispositius Android
- Memòria final del projecte
- Vídeo presentació del projecte i demostració

# **3.4. Estructura d'aquest document**

La memòria recull els aspectes més destacables de les tasques realitzades a cadascuna de les fases:

En un primer capítol es recull l'especificació dels requisits funcionals i no funcionals, que delimiten l'abast del sistema.

En el capítol d'anàlisi, s'identifiquen els actors i es desglossen els casos d'ús que ha de cobrir el sistema.

En el capítol de disseny, es presenten l'arquitectura, l'estructura i components de l'aplicació.

En el capítol d'implementació, es detallen alguns aspectes destacats de la construcció de l'aplicació, a la vegada que es presenten captures dels productes desenvolupats.

Per últim, es recullen les conclusions i valoracions del projecte, i es fa referència a la bibliografia i eines utilitzades, juntament amb el glossari de termes clau.

# **4. Anàlisi**

# **4.1. Requisits**

# **4.1.1. Requisits funcionals**

A continuació es descriuen els requisits funcionals de l'aplicació:

- L'usuari podrà crear, consultar, modificar o suprimir denúncies o queixes.
- L'usuari podrà crear, consultar, modificar o suprimir contactes de correu electrònic.
- L'usuari podrà modificar la configuració del compte de correu electrònic que utilitzarà l'aplicació.
- Una denúncia constarà d'un títol i una descripció de text lliure a complimentar per part de l'usuari com a elements mínims i obligatoris.
- Una denúncia podrà tenir de forma opcional fotografies adjuntes com a documentació de la pròpia denúncia.
- Una denúncia podrà tenir de forma opcional una localització en forma de text lliure a omplir per part de l'usuari, o alternativament una informació en forma de geolocalització per coordenades geogràfiques obtingudes del GPS.
- Una denúncia podrà mostrar-se en un mapa si es disposa de la informació de geolocalització.
- Un contacte tindrà un nom i una adreça de correu electrònic com a dades necessàries, i opcionalment una descripció.
- L'aplicació podrà rebre respostes dels destinataris de les denúncies.
- L'aplicació serà multiidioma, inicialment català, castellà i anglès.

# **4.1.2. Requisits no funcionals**

A continuació es descriuen els requisits no funcionals de l'aplicació:

- L'aplicació funcionarà en un dispositiu mòbil basat en el sistema Android.
- El dispositiu mòbil haurà de disposar de connexió a Internet, ja sigui de forma contínua o intermitent.
- L'aplicació serà personal, no serà multiusuari, pel que no serà necessari identificar-se en l'aplicació.
- La seguretat de l'aplicació estarà condicionada a la seguretat que l'usuari estableixi en el seu dispositiu mòbil.
- Les denúncies s'enviaran en format de correu electrònic.
- L'aplicació utilitzarà un compte en un servidor de correu per enviar les denúncies i rebre les possibles respostes.

# **4.2. Diagrama del model del domini**

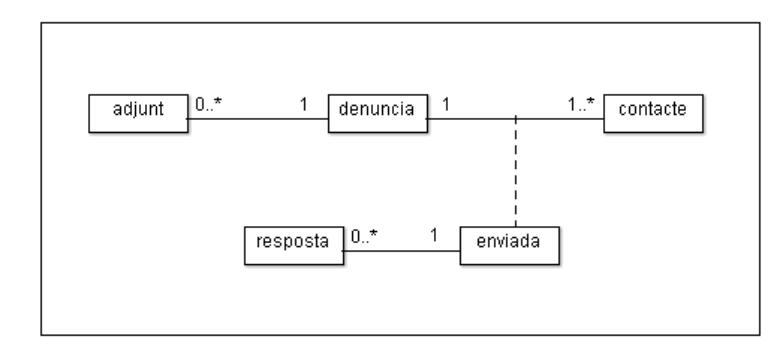

### **Il·lustració 2: Diagrama del model de domini**

### **4.3. Actors del sistema**

El sistema tindrà un únic actor que serà l'usuari de l'aplicació, i que en el diagrama i la definició del casos d'ús apareix identificat com "*Usuari*".

### **4.4. Casos d'ús**

En aquest apartat s'especifiquen els casos d'us de l'aplicació a partir dels requeriments funcionals.

### **4.4.1. Diagrama**

Aquest diagrama representa el modelatge visual dels casos d'ús de l'aplicació.

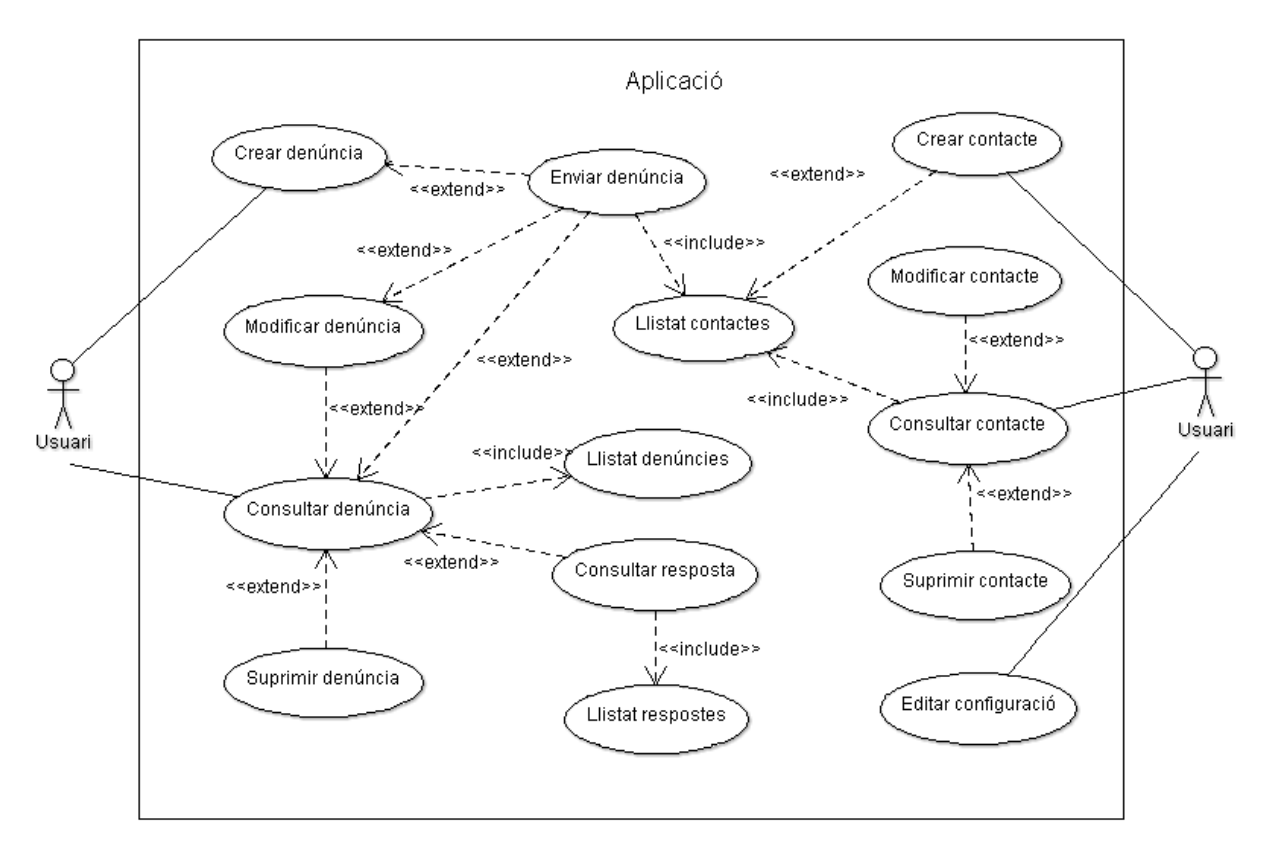

**Il·lustració 3: Diagrama de casos d'ús**

# **4.4.2. Definició**

A continuació representem la descripció textual dels casos d'ús de l'aplicació.

### **Cas d'ús 1: Crear denúncia**

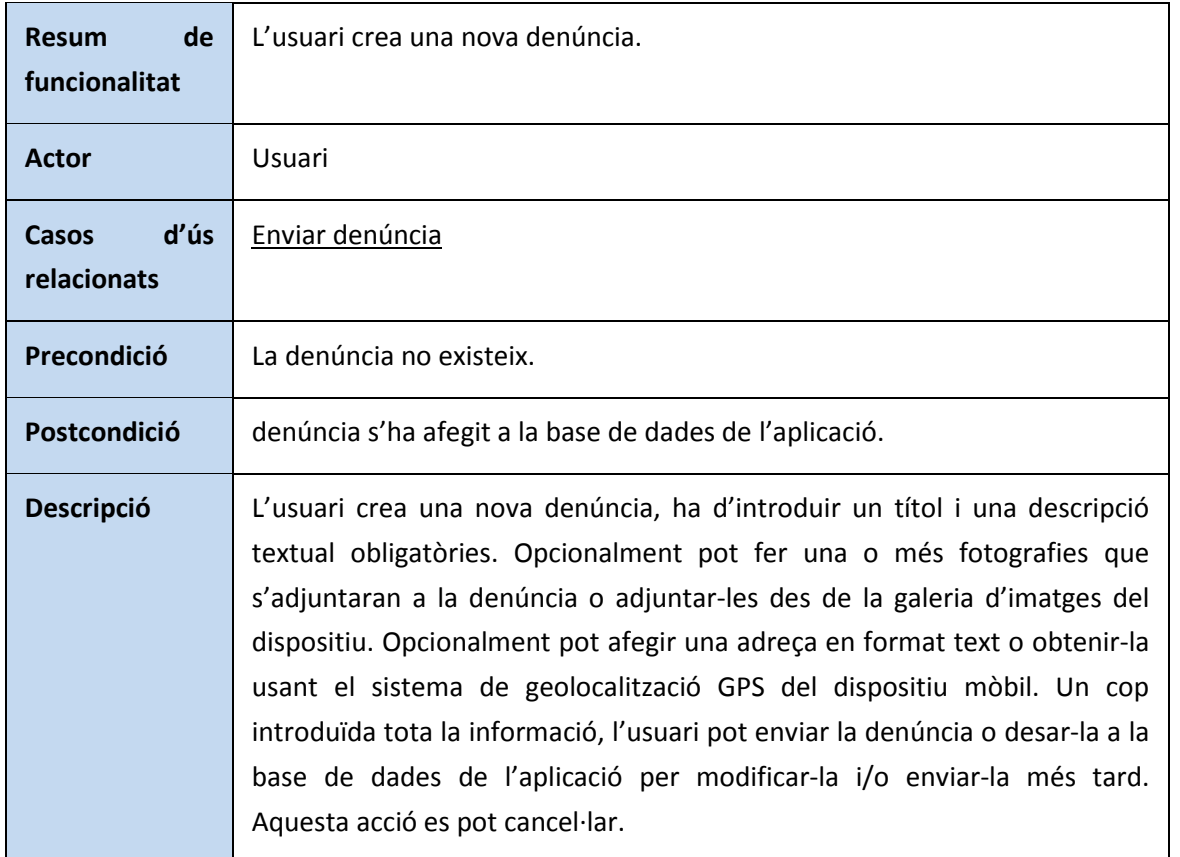

### **Cas d'ús 2: Modificar denúncia**

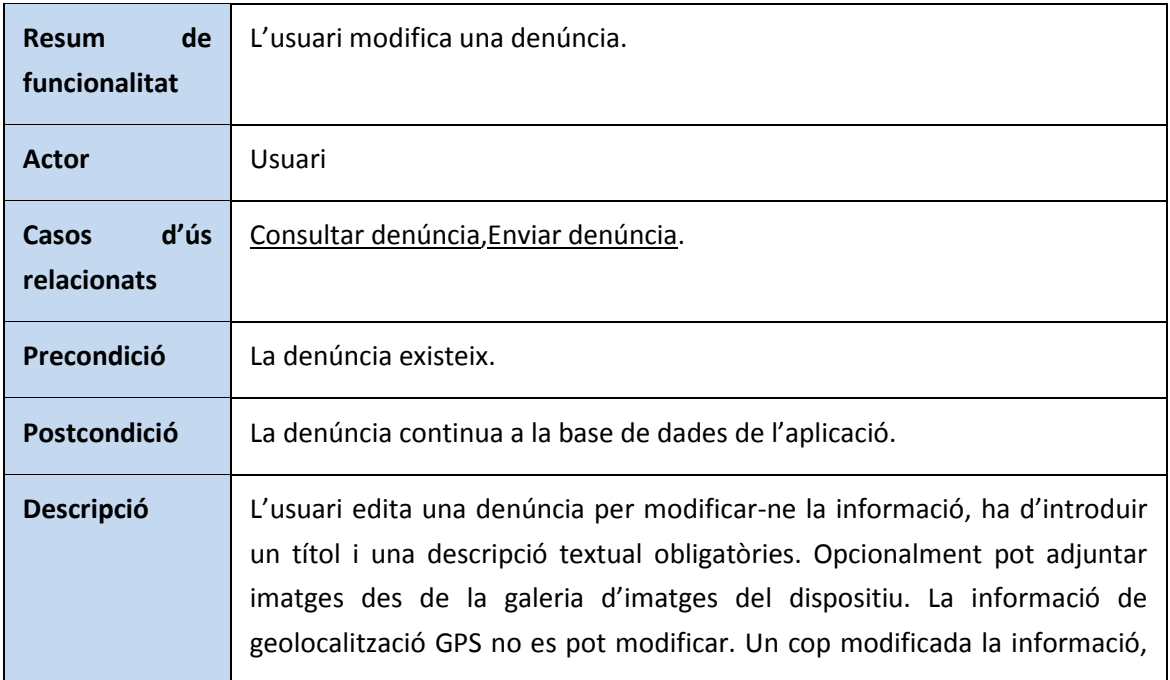

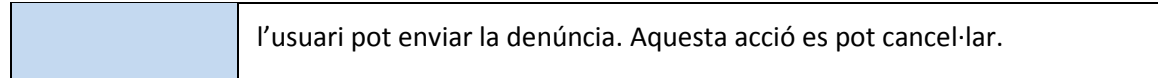

# **Cas d'ús 3: Consultar denúncia**

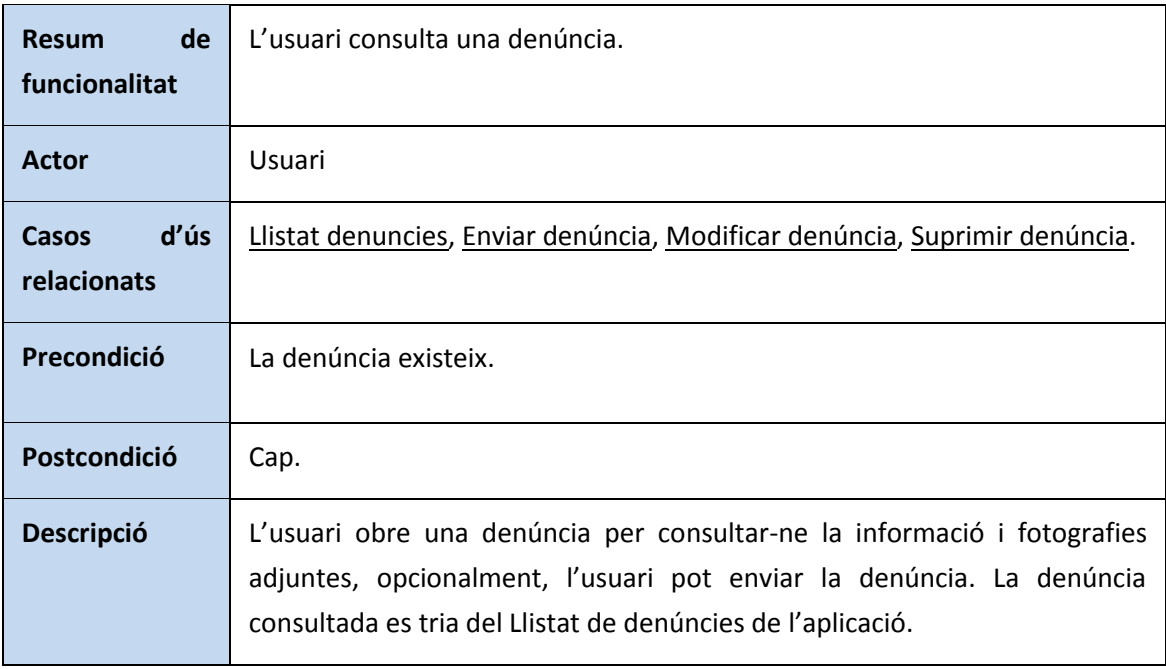

### **Cas d'ús 4: Suprimir denúncia**

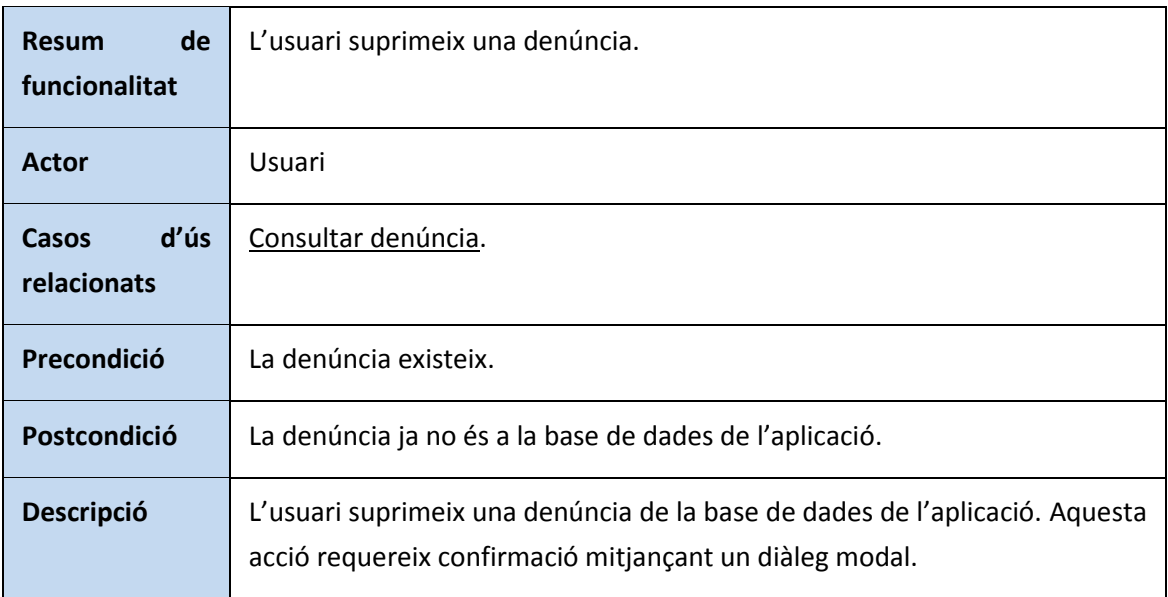

### **Cas d'ús 5: Enviar denúncia**

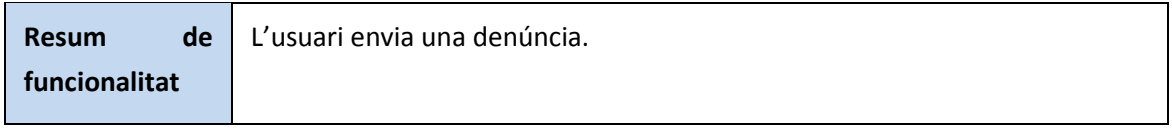

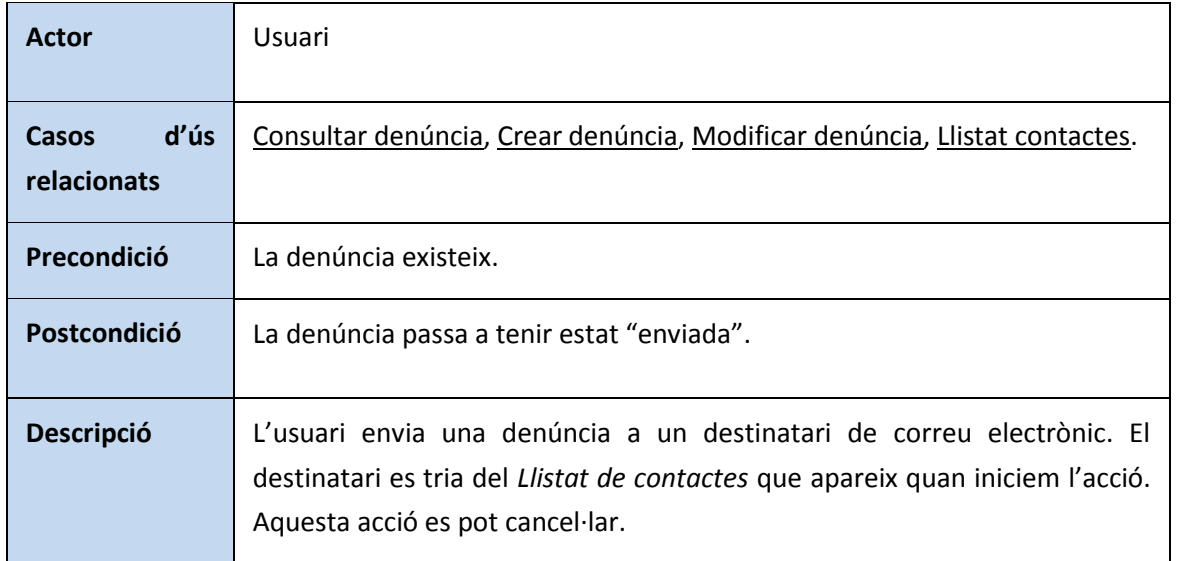

### **Cas d'ús 6: Llistat denúncies**

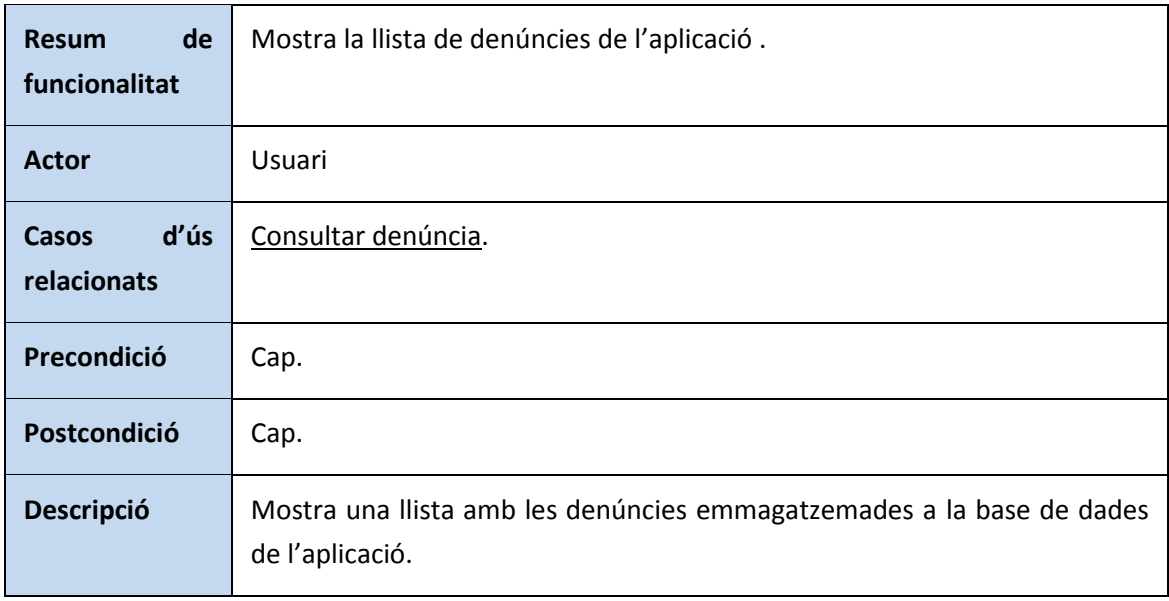

### **Cas d'ús 7: Crear contacte**

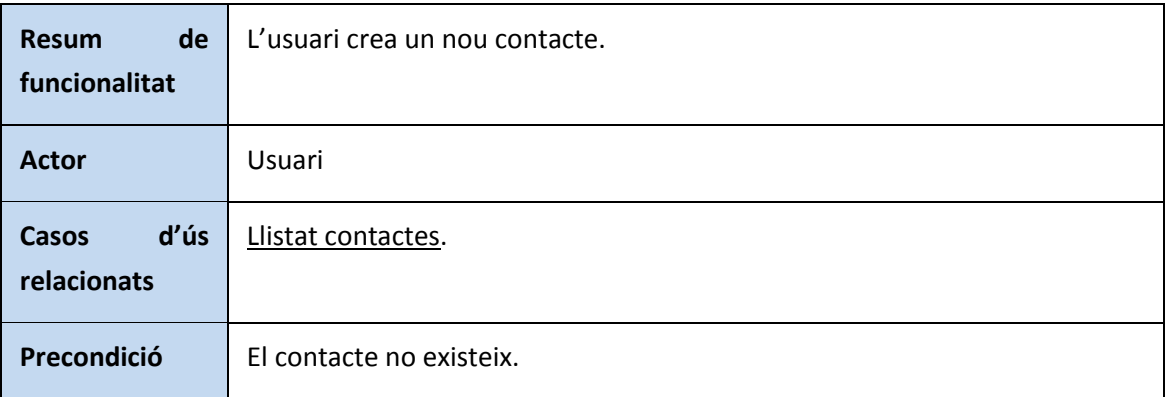

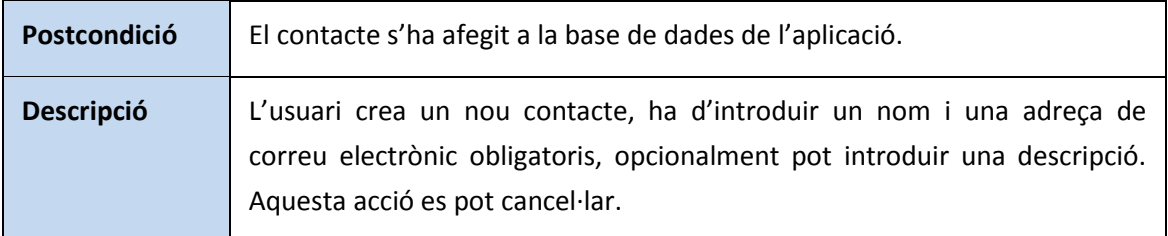

# **Cas d'ús 8: Modificar contacte**

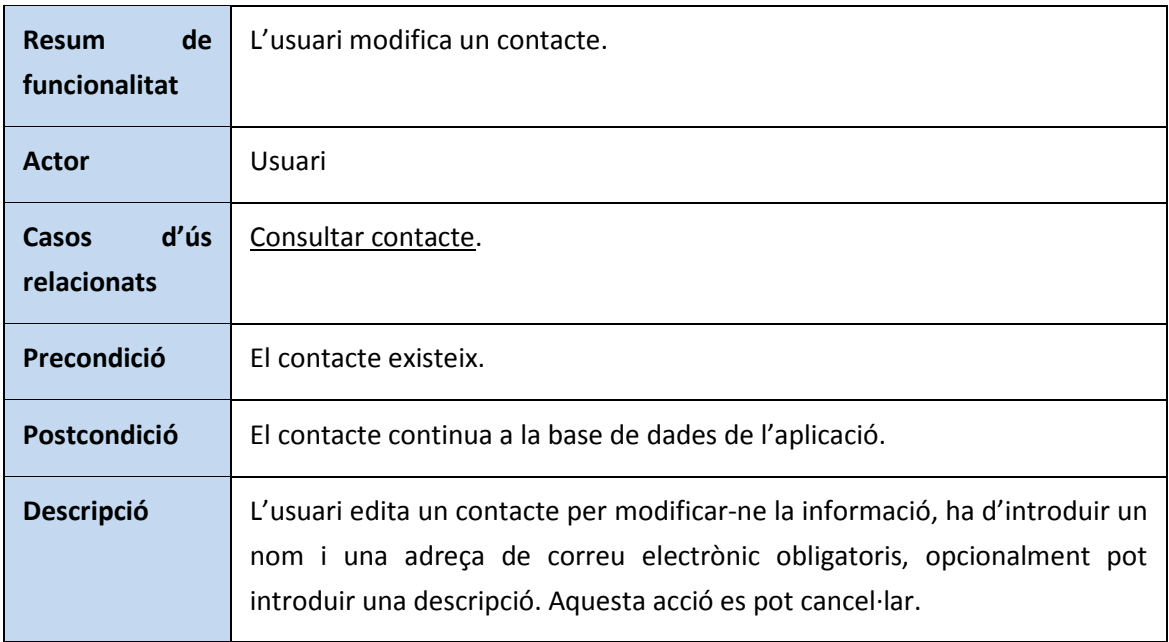

### **Cas d'ús 9: Consultar contacte**

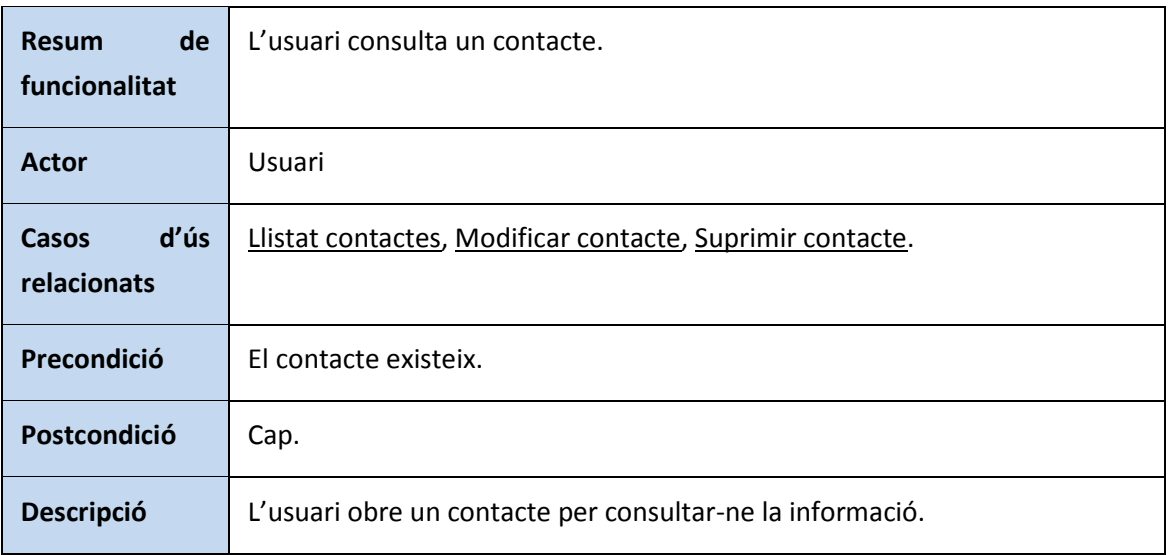

# **Cas d'ús 10: Suprimir contacte**

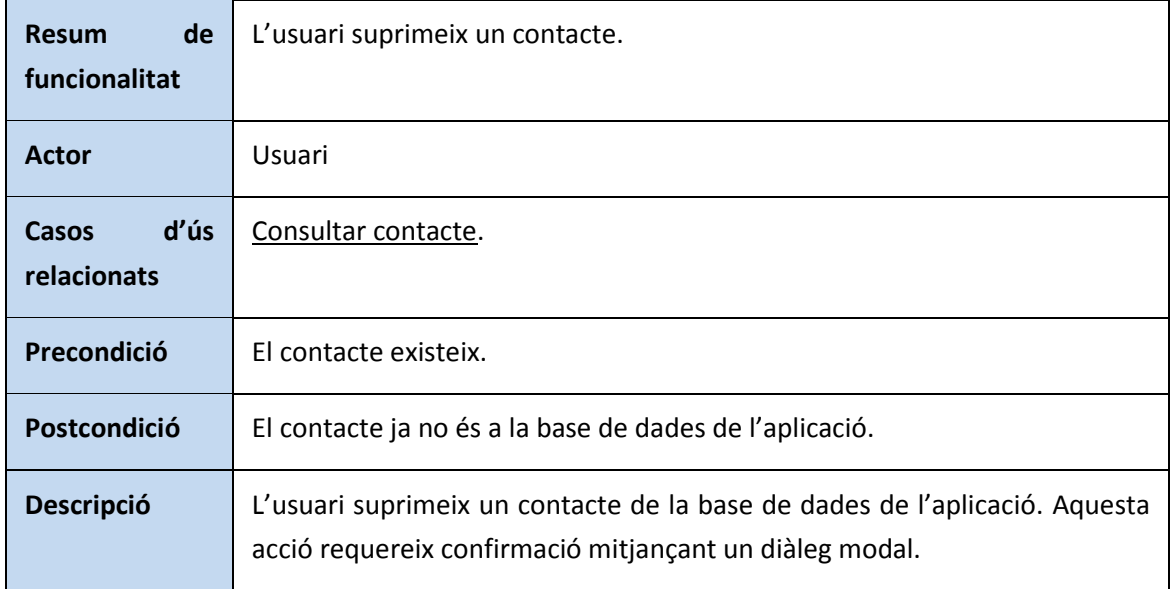

### **Cas d'ús 11: Llistat contactes**

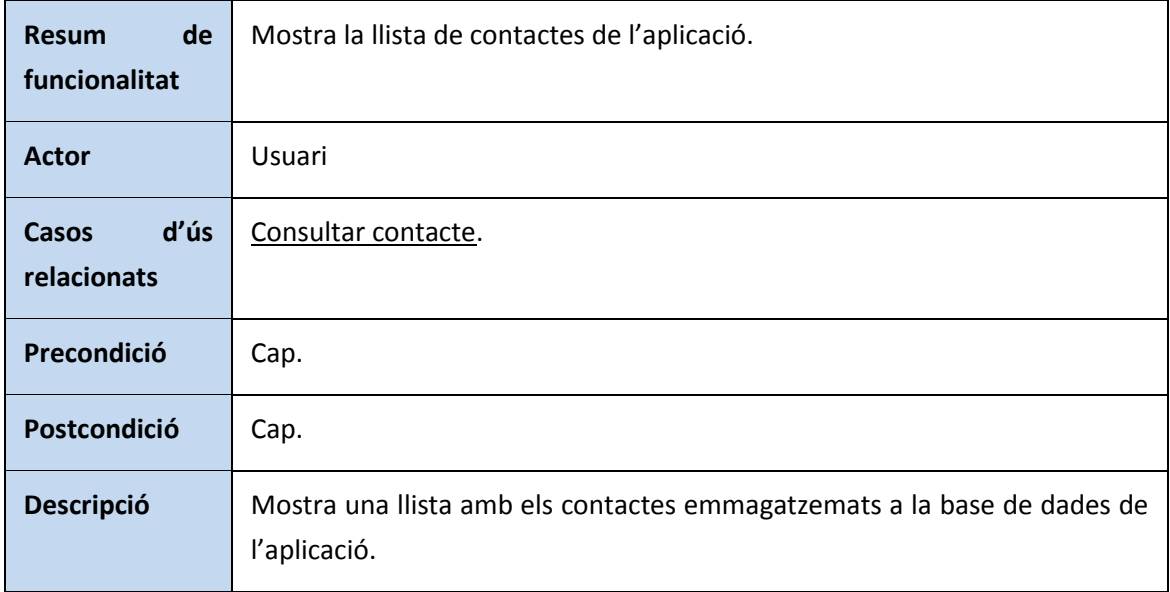

# **Cas d'ús 12: Editar configuració**

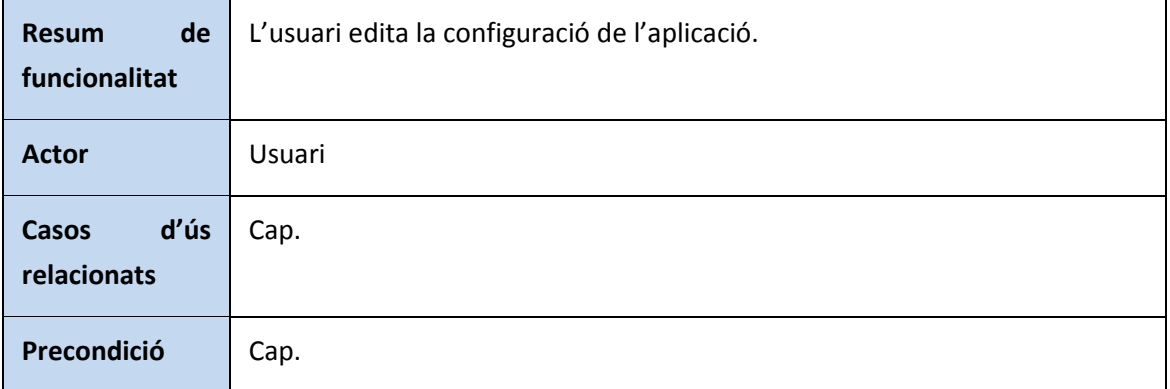

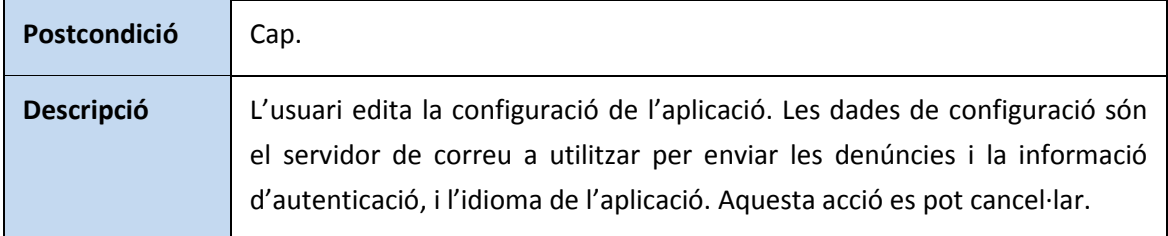

# **Cas d'ús 13: Consultar resposta**

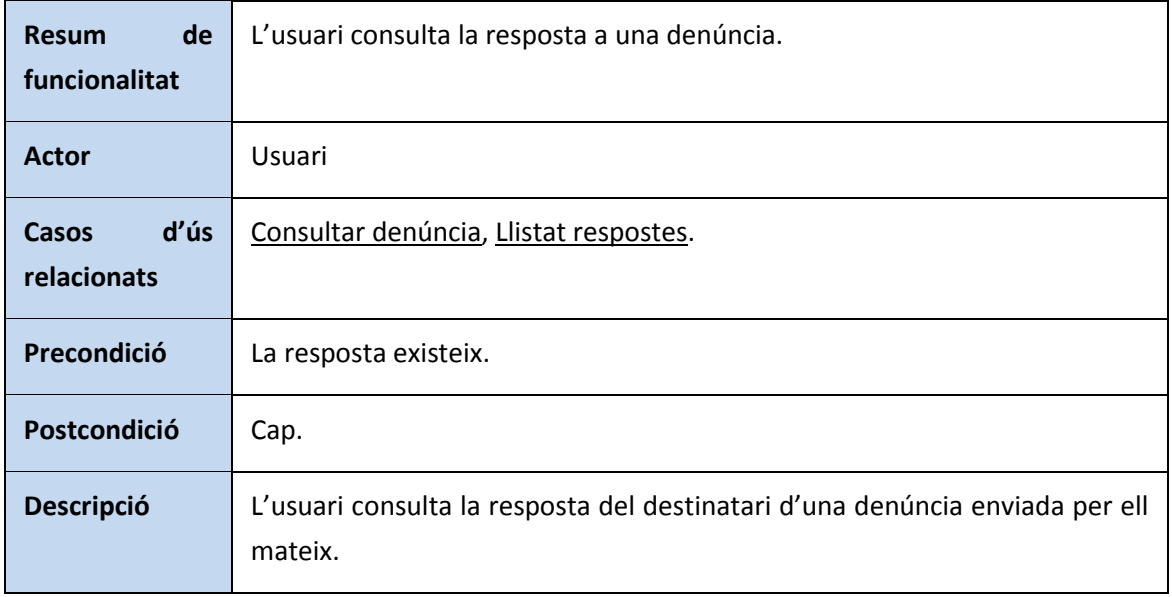

# **Cas d'ús 13: Llistat respostes**

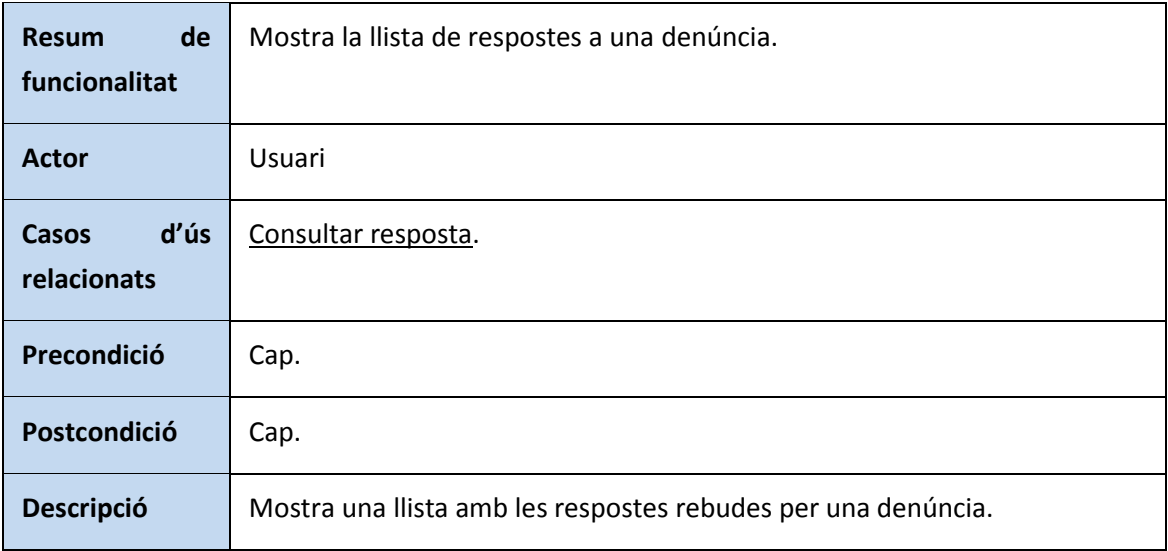

# **5. Disseny**

# **5.1. Disseny arquitectònic**

# **5.1.1. Model físic**

Aquesta figura representa el model físic en que s'implantarà l'aplicació.

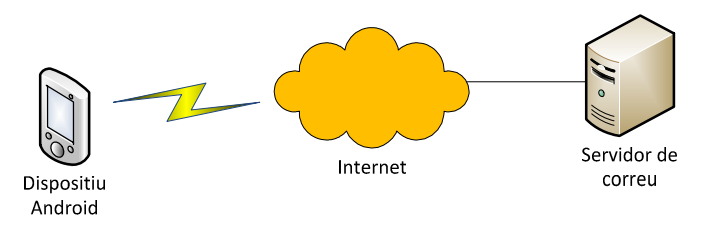

**Il·lustració 4: Model físic**

# **5.1.2. Model lògic**

El model lògic de l'aplicació està basat en l'arquitectura Android, per tant utilitza la infraestructura de framework i llibreries que encapsulen les funcionalitats a les que l'aplicació hi accedeix segons les seves necessitats.

Model de capes del sistema operatiu Android, és una arquitectura de quatre capes que conformen una pila de software:

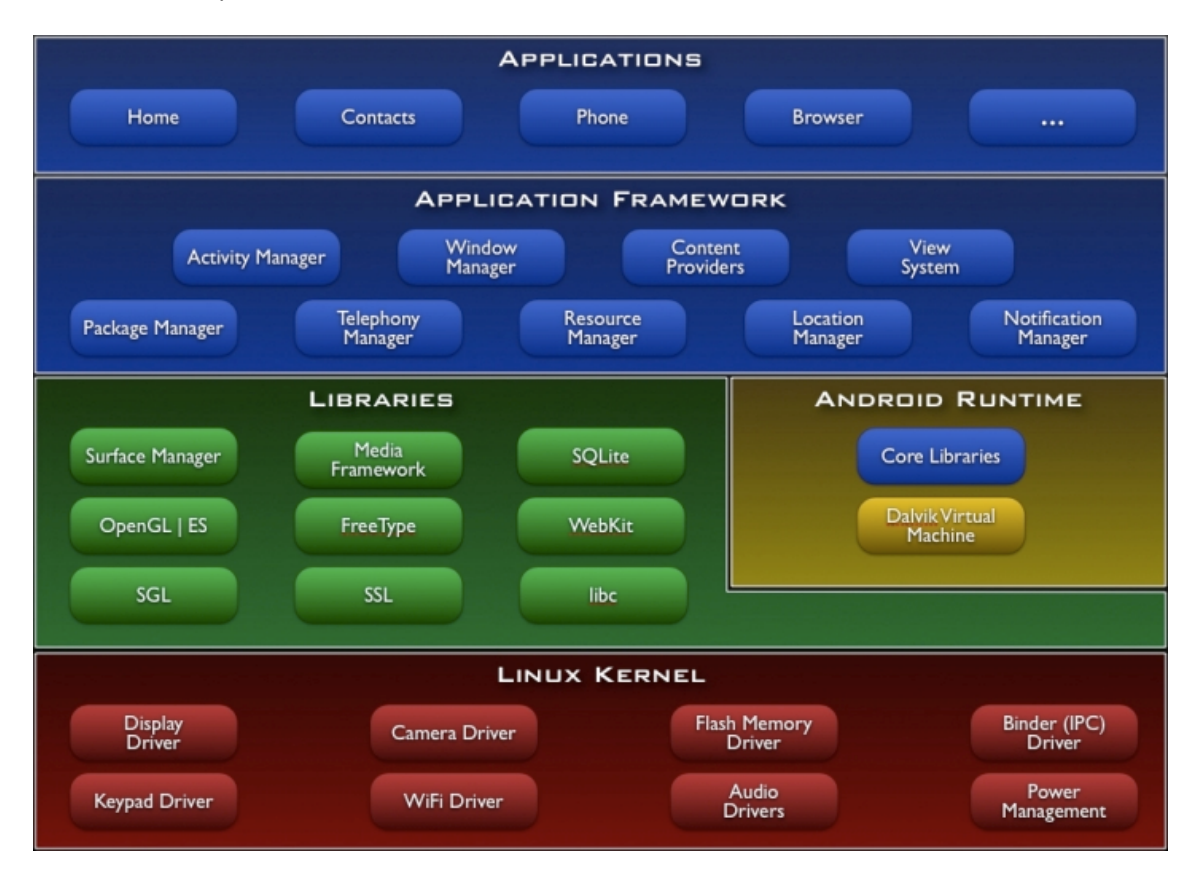

**Il·lustració 5: Model de capes Android**

### **Linux Kernel**

El sistema operatiu Android està basat en la versió 2.6 del nucli de Linux que actua como una capa d'abstracció entre el hardware y el conjunt de software, és la capa inferior del model. Proporciona els serveis de seguretat, gestió de memòria, gestió de processos, xarxa y drivers.

### **Biblioteques**

Inclou un conjunt de biblioteques C / C + + utilitzades pels diversos components del sistema. Entre d'altres tenim: System C Library ( implementació de la biblioteca C Standard ), biblioteques de medis, biblioteques de gràfics, biblioteques 3D, SQLite, etc…

Juntament amb el Linux Kernel, conformen el nucli del sistema Android.

### **Android Runtime**

El que fa que un dispositiu Android sigui un dispositiu Android en lloc d'un dispositiu amb una implementació mòbil de Linux és l'Android Runtime. Inclou les Core Libraries i la màquina virtual Dalvik, i juntament amb les biblioteques, formen la base de l'Application Framework.

### **Core Libraries**

Tot i que el desenvolupament Android es realitza en Java, la màquina virtual Dalvik no és una màquina virtual Java. Les biblioteques base d'Android proporcionen la majoria de funcionalitats disponibles a les biblioteques base de Java així com també la de les biblioteques específiques d'Android.

### **Màquina virtual Dalvik**

Dalvik és una màquina virtual basada en registres optimitzada per garantir que un dispositiu pugui executar múltiples instàncies de forma eficient. El suport multi-tasca i la gestió de memòria a baix nivell recau en el kernel de Linux. Dalvik executa classes compilades Java que s'han transformat en arxius amb el formato Dalvik Executable (.dex), que està optimitzat per utilitzar el mínim de memòria possible.

### **Application Framework**

Un nivell per sobre ens trobem l'Application Framework, que està format per un conjunt d'eines que permeten el desenvolupament de qualsevol aplicació.

Les aplicacions desenvolupades per tercers, ja siguin de Google, d'empreses que desenvolupen software o pel mateix usuari, accedeixen a les mateixes API, que són les mateixes que utilitzen els programadors de les aplicacions del sistema.

En aquesta capa es troben les classes que utilitzaran els desenvolupadors per crear les seves aplicacions. Ens trobem una arquitectura dissenyada per reutilitzar components i que implementen els mecanismes per la interconnexió entre aquestos.

### **Aplicacions**

Aquesta capa conté les aplicacions que es subministren juntament amb el sistema Android i que cobreixen les necessitats bàsiques de l'usuari, com ara el navegador web, el cient de correu, el teclat, etc, a més de les aplicacions que hi pot afegir el fabricant del dispositiu i totes les aplicacions addicionals que pot instal·lar l'usuari.

Totes aquestes aplicacions utilitzen els serveis, les API i les biblioteques de les capes inferiors que hem comentat fins ara.

# **5.2. Diagrama estàtic de disseny**

En aquest diagrama apareixen representades les classes de l'aplicació amb els seus atributs i operacions.

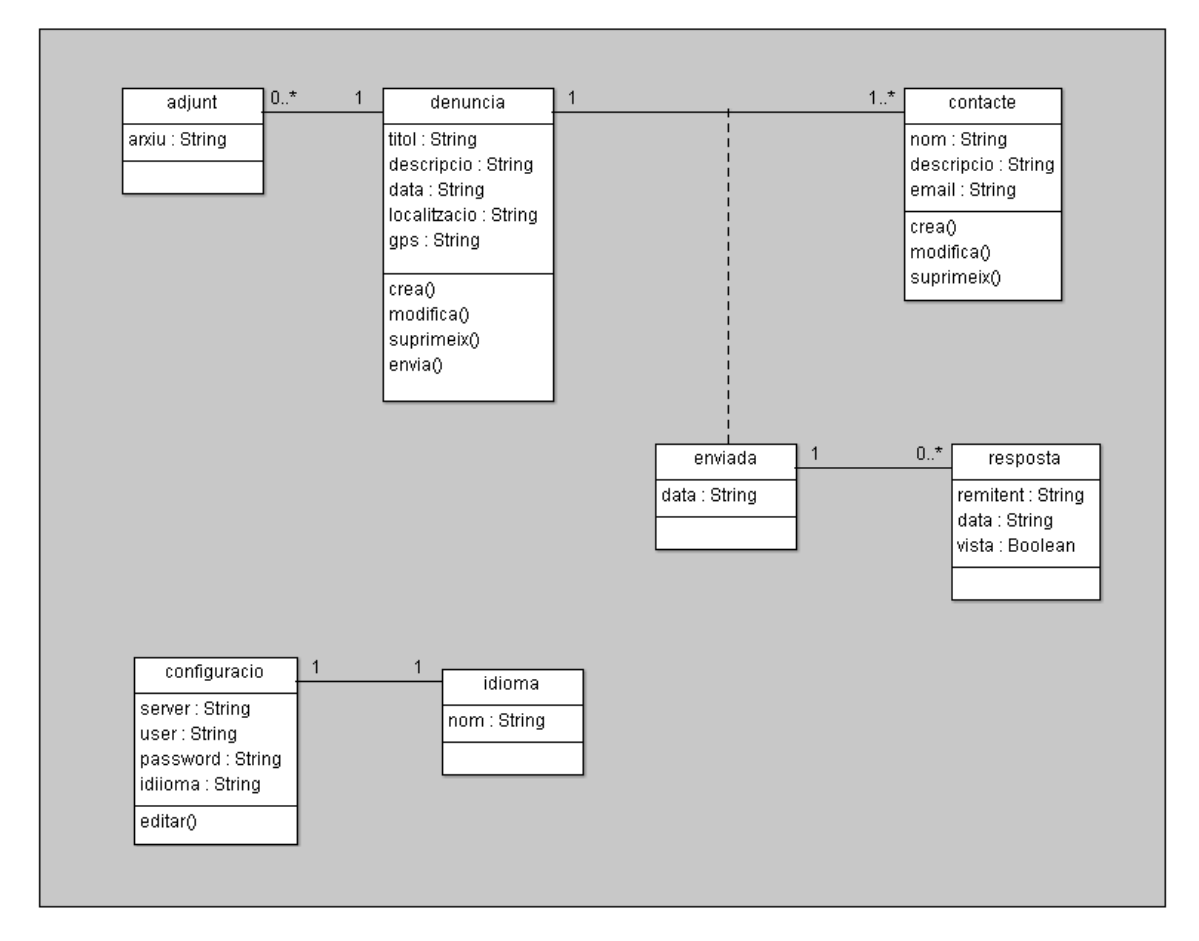

**Il·lustració 6: Diagrama estàtic de disseny**

# **5.3. Disseny de la persistència**

El model de persistència ve donat pel diagrama Entitat-Relació. Aquest s'obté al realitzar la transformació de les classes del diagrama estàtic, amb els seus atributs i relacions, en entitats i relacions del model relacional.

Les classes *configuracio* i *idioma* no es transformen ja que *configuracio* només tindrà un registre i no s'implementarà en la base de dades de l'aplicació, sinó que utilitzarà les facilitats pel desenvolupament que ofereix el sistema a través de les classes de les API de l'Application Framework. La informació relativa als idiomes s'obtindrà de la mateixa implementació multiidioma de l'aplicació.

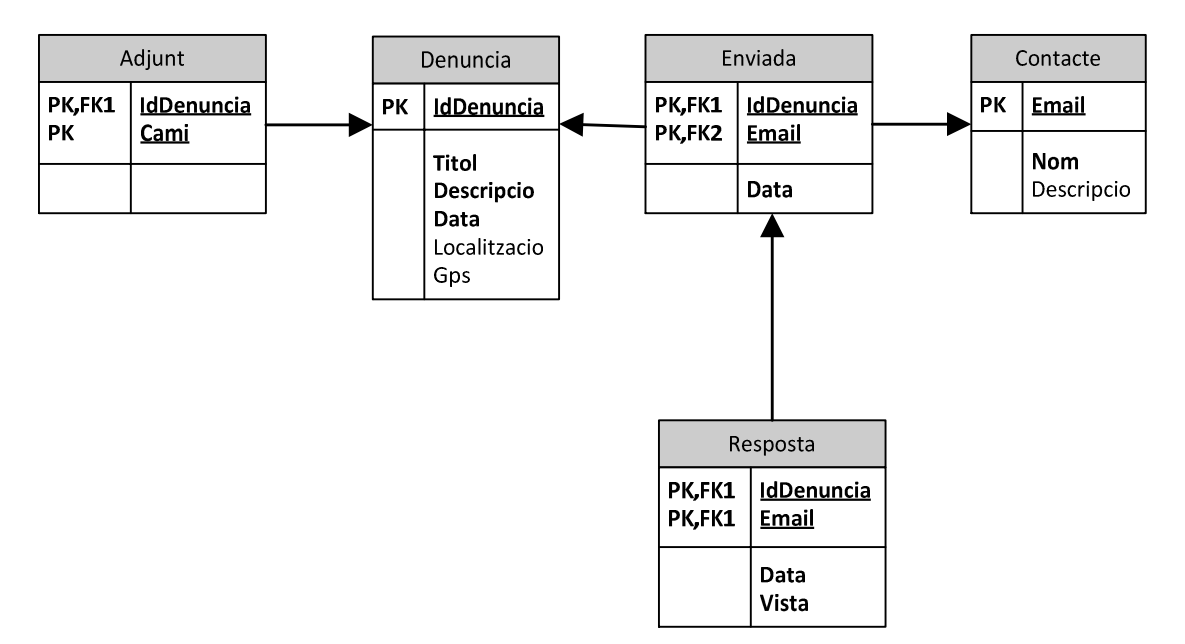

**Il·lustració 7: Diagrama Entitat-Relació**

### **Detall de les taules:**

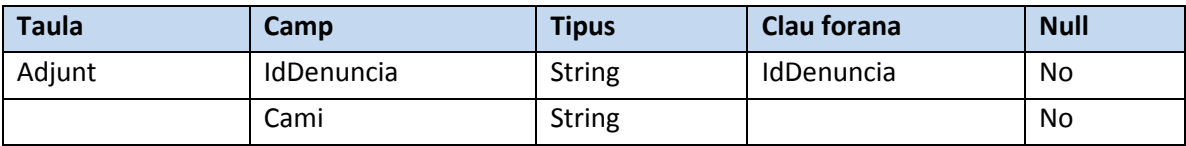

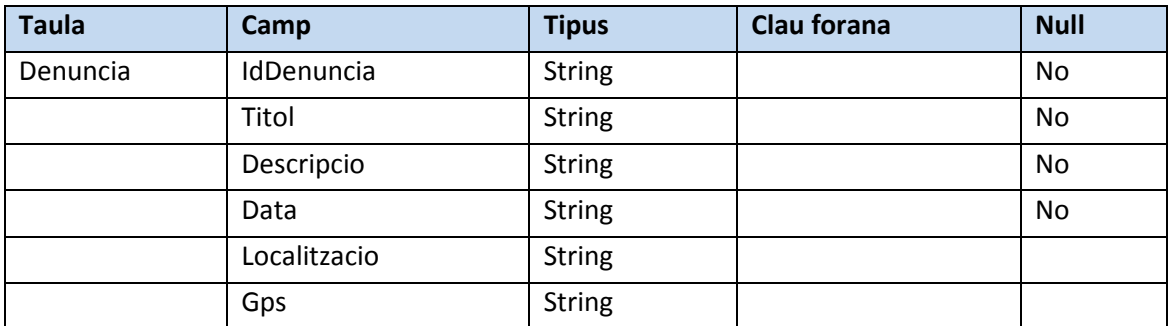

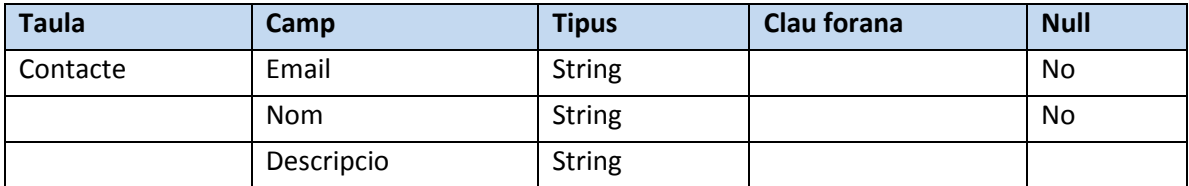

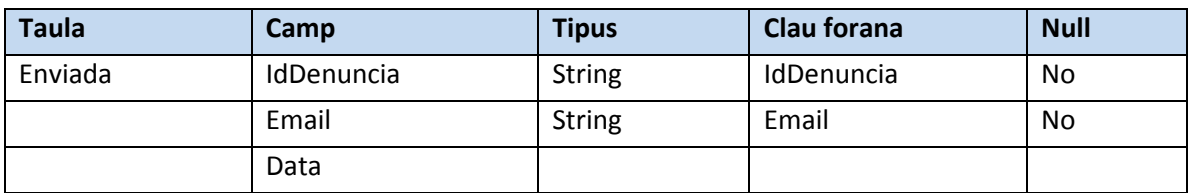

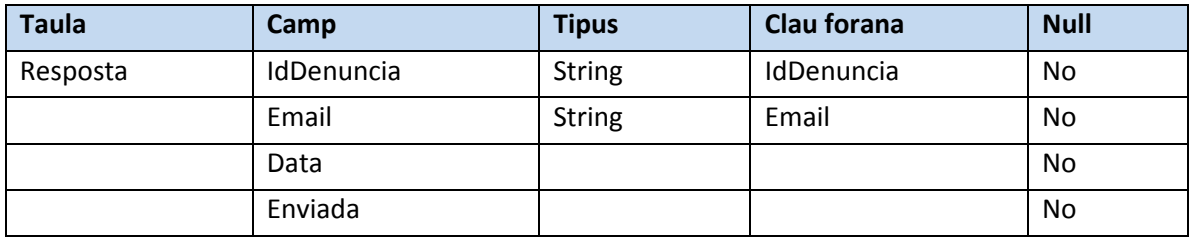

# **5.4. Disseny de la interfície d'usuari**

Aquest model mostra l'esquema de navegació entre les diferents pantalles.

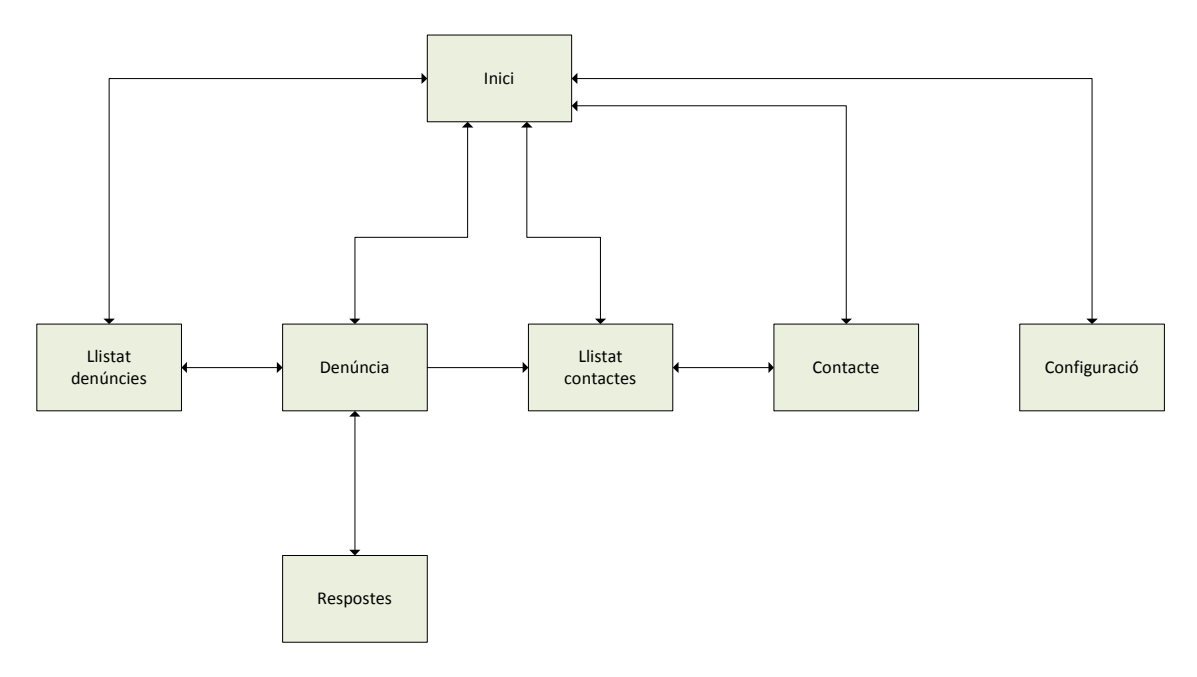

**Il·lustració 8: Esquema de navegació entre pantalles**

A continuació es descriuen les diferents pantalles que implementen la interfície d'usuari i les seves funcionalitats.

### **Pantalla d'Inici**

La pantalla d'inici és la pantalla principal i el punt d'entrada a l'aplicació.

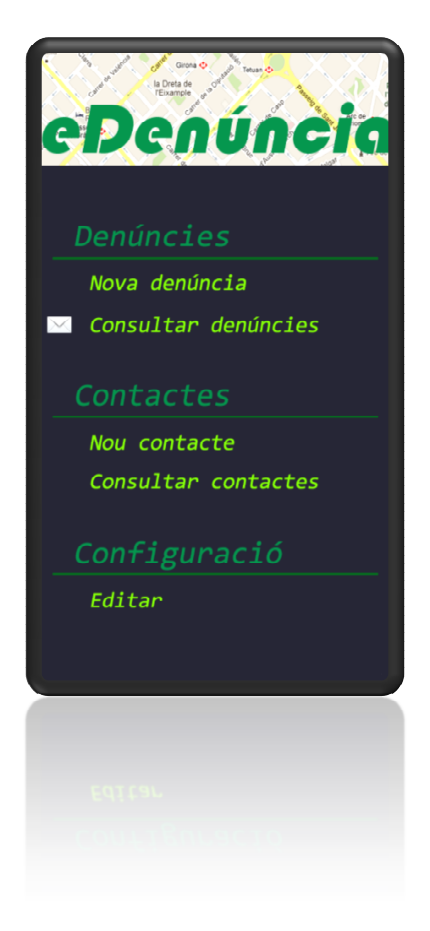

**Il·lustració 9: Pantalla d'inici**

Des d'aquesta pantalla podem accedir als grups de funcionalitat de l'aplicació:

- Denúncies: podem crear una nova denúncia i accedir a la llista de denúncies existents.
- Contactes: podem crear un nou contacte o accedir a la llista de contactes existents.
- Configuració: podem accedir a la pantalla dels paràmetres configuració de l'aplicació.

En cas que l'aplicació hagi trobat una resposta a una denúncia enviada, apareixerà una notificació al costat de *Consultar denúncies* .

### **Pantalla de denúncia**

A aquesta pantalla s'accedeix per tal de crear una nova denúncia. Hi tenim els diferents camps per omplir la informació del fet a denunciar, un títol i una descripció obligatoris, i la opció d'afegir fotografies adjuntes i les dades de localització via GPS i situació en el mapa. Des d'aquesta pantalla podem accedir als grups de funcionalitat de l'aplicació:<br>
• Denúncies: podem crear una nova denúncia i accedir a la llista de denúncies existen<br>
• Contactes: podem crear un nou contacte o accedir a l • Configuració: podem accedir a la pantalla dels paràmetres configuració de l'aplicació.<br>
En cas que l'aplicació hagi trobat una resposta a una denúncia enviada, apareixerà una<br>
notificació al costat de *Consultar denúncie* 

Degut a la limitació de l'espai que ens ofereixen les pantalles dels dispositius mòbils, concretament els telèfons, s'ha optat per utilitzar una distribució del contingut basat en concretament els telèfons, s'ha optat per utilitzar una distribució del contingut<br>pestanyes per tal d'afavorir la presentació de la informació i la usabilitat de l'aplicació.

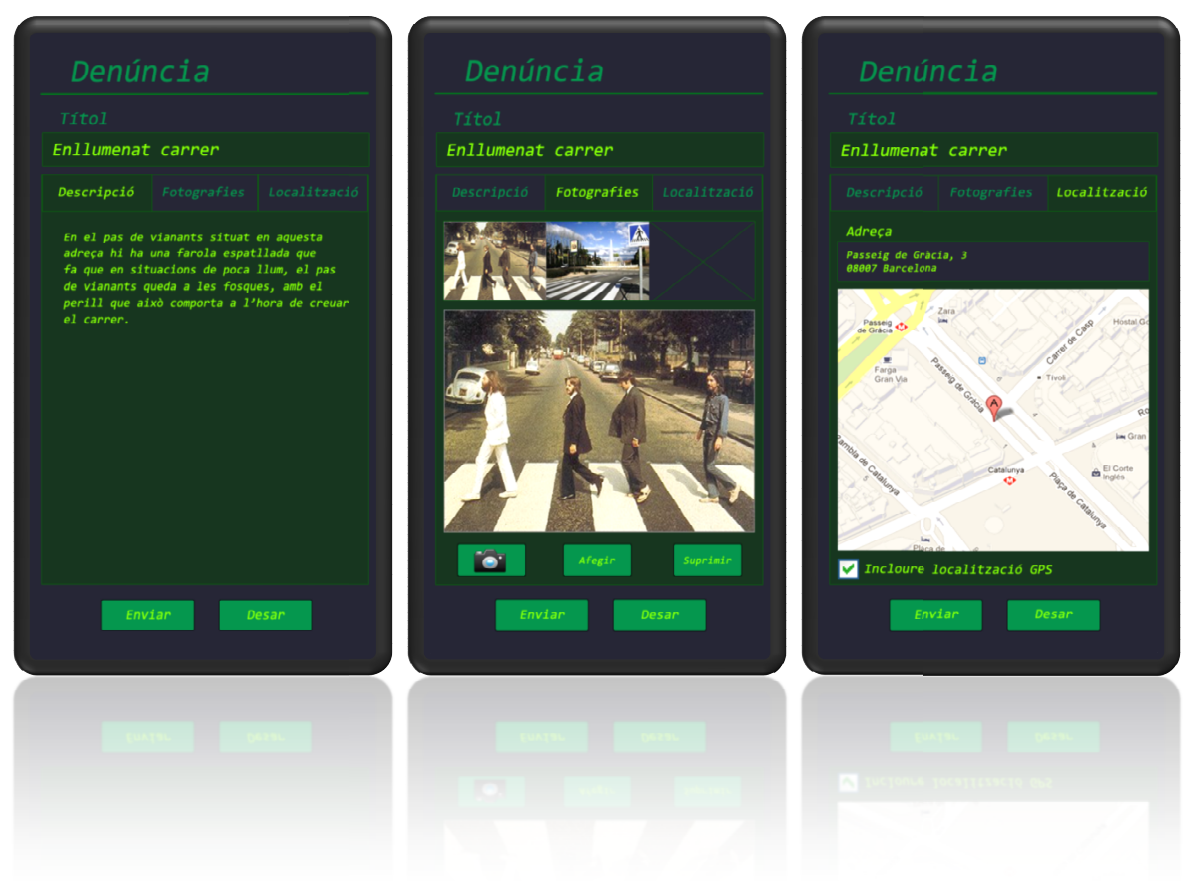

### **Il·lustració 10: Pantalla Denúncia**

Així tenim una part de la pantalla que és comuna a on tenim un camp de text on escriure el títol de la denúncia, i tres pestanyes a on es mostra la descripció, les fotografies adjuntes i una altra amb la localització. També tenim dos botons, el botó Enviar, per enviar la denúncia un cop introduïda la informació, i el botó Desar, que desa la informació a la base de dades de l'aplicació per modificar-la i enviar-la posteriorment. A l'hora d'implementar les pantalles, aquests botons la poden Així tenim una part de la pantalla que és comuna a on tenim un camp de text on escriure el títol<br>de la denúncia, i tres pestanyes a on es mostra la descripció, les fotografies adjuntes i una altra<br>amb la localització. Tamb

A la pestanya *Descripció* tenim un camp on introduir una descripció textual del fet que es denuncia.

A la pestanya *Fotografies* tenim un control on es mostren les fotografies adjuntes, que podem ampliar per veure amb una mida més gran. També tenim uns botons que ens permeten afegir una fotografia utilitzant directament la càmera del dispositiu Android, afegir una fotografia ja existent a la galeria d'imatges del dispositiu, o suprimir la fotografia que tenim en primer terme. una fotografia utilitzant directament la càmera del dispositiu Android, afegir una fotografia ja<br>existent a la galeria d'imatges del dispositiu, o suprimir la fotografia que tenim en primer terme.<br>A la pestanya *Localitzac* 

localització d'Android, tot i que és un camp editable on podem canviar aquest valor. Apareix també un mapa on es representa gràficament la localització del fet denunciat. Finalment hi ha una casella de selecció on podem indicar si es vol utilitzar la informació de geolocalització en la denúncia o no. En el cas de triar que no es vol fer servir aquesta informació, el camp Adreça resta editable per que l'usuari introdueixi text amb una informació personalitzada, o es pot deixar en blanc. ió d'Android, tot i que és un camp editable on podem canviar aquest valor. Apareix<br>
I mapa on es representa gràficament la localització del fet denunciat. Finalment hi ha<br>
la de selecció on podem indicar si es vol utilitza rapa on es representa gràficament la localització del fet denunciat. Finalment hi ha<br>de selecció on podem indicar si es vol utilitzar la informació de geolocalització en la<br>no. En el cas de triar que no es vol fer servir a

A aquesta pantalla també s'hi pot accedir des de la pantalla Llistat de denúncies, quan es consulta una de les denúncies llistades. Quan s'hi arriba per aquest camí, apareixen les opcions de modificar i suprimir la denúncia. sta pantalla també s'hi pot accedir des de la pantalla Llistat de denúncies, quan es<br>a una de les denúncies llistades. Quan s'hi arriba per aquest camí, apareixen les opcions<br>lificar i suprimir la denúncia.<br>**a Llistat de d** 

### **Pantalla Llistat de denúncies**

Quan entrem en aquesta pantalla ens apareixen les denúncies emmagatzemades a la base de dades de l'aplicació, ordenades per data.

En cas de hagi alguna resposta a una denúncia enviada pendent de visualitzar, apareixerà notificació al costat de la denúncia.

Seleccionant una denúncia anem a la pantalla Denúncia en mode consulta.

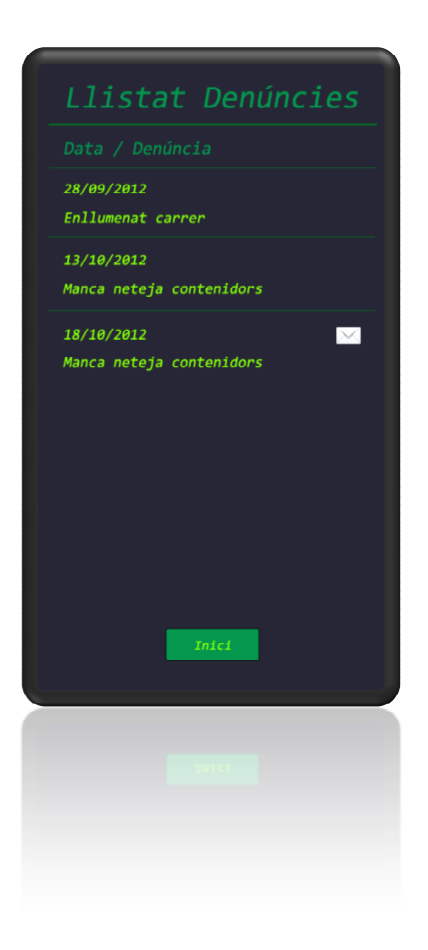

**Il·lustració 11: Pantalla Llistat Denúncies**

### **Pantalla de contacte**

A aquesta pantalla s'accedeix per tal de crear un nou contacte. Hi tenim els diferents camps per omplir la informació del contacte, un nom i adreça de correu electrònic obligatoris, i una descripció opcional. de crear un nou contacte. Hi tenim els diferents camps per<br>un nom i adreça de correu electrònic obligatoris, i una<br>mode consulta des de la pantalla Llistat de contactes, ens

Quan accedim a aquesta pantalla en mode consulta des de la pantalla Llistat de contactes, ens apareixen les opcions modificar i suprimir el contacte.

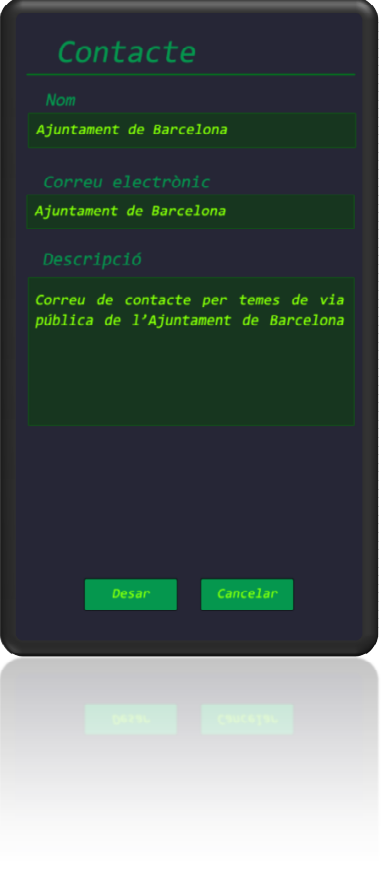

**Il·lustració 12: Pantalla Contacte**

### **Pantalla Llistat de contactes**

Quan entren en aquesta pantalla, ens apareix un llistat dels contactes emmagatzemats a la base de dades de l'aplicació. Seleccionant un contacte anem a la pantalla Contacte en mode consulta.

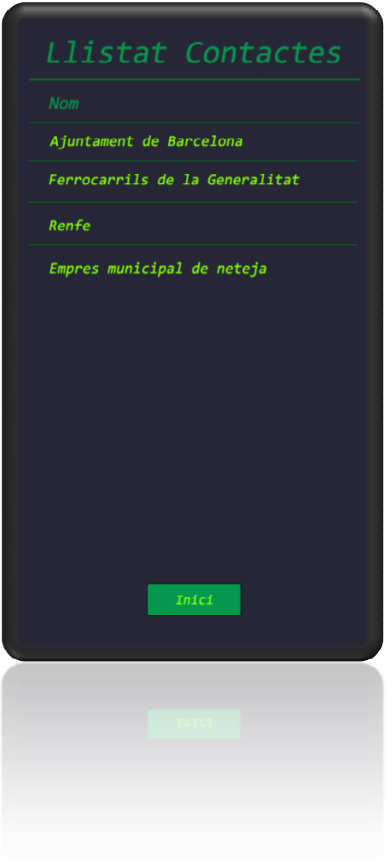

**Il·lustració 13: Pantalla Llistat Contactes**

### **Pantalla de configuració**

En aquesta pantalla podem establir o modificar els paràmetres de configuració de l'aplicació:

- iquesta pantalla podem establir o modificar els paràmetres de configuració de l'aplicació:<br>• Paràmetres del servidor de correu que utilitzarem per enviar les denúncies i rebre les possibles respostes, *nom del servidor, usuari i password* .
- Idioma de l'aplicació. Per defecte prendrà el valor de l'idioma del sistema.

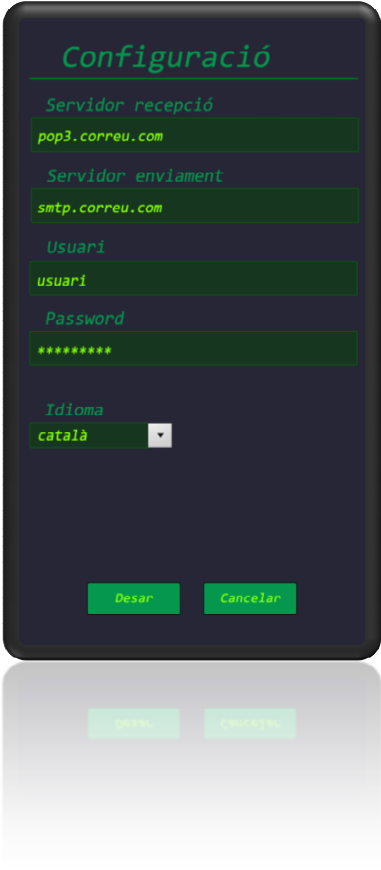

**Il·lustració 14: Pantalla Configuració**

# **6. Implementació**

En aquest apartat es detallen els aspectes més destacats de la implementació de l'aplicació.

### **6.1. Estructura del projecte**

En aquest apartat veurem com s'estructura una aplicació Android.

L'estructura d'un projecte Android es correspon amb una estructura de directoris a on es van distribuint els diferents elements que el formen.

Veiem com s'organitzen:

**AndroidManifest.xml**: aquest arxiu es troba en l'arrel de l'estructura, i és un arxiu que tota aplicació Android ha de tenir. S'hi defineixen diferents característiques de l'aplicació, com ara versió d'Android mínima per funcionar, quines pantalles tindrà, quina serà la pantalla d'inici, quins permisos necessita per executar-se, etc.

**Carpeta /src:** conté el codi font Java de l'aplicació, amb els diferents arxius que contenen les classes.

**Carpeta /gen:** conté els arxius generats de forma automàtica per les eines del SDK, Com la classe R, que es regenera automàticament cada cop que modifiquem algun element dels recursos. Aquesta classe ens permet accedir als recursos des del codi Java, al convertirlos en atributs de la classe R.

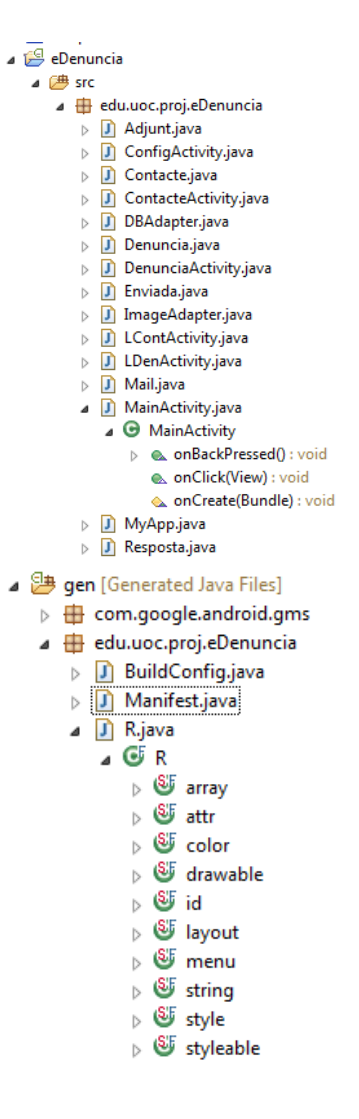

**Carpeta /res:** aquesta carpeta conté tots els recursos que utilitzarà l'aplicació:

drawable: recursos gràfics en format imatge o xml.

layout: arxius amb definicions de les pantalles de l'aplicació en format xml.

menu: definicions de menus.

values: arxius amb definicions de diferents tipus, arrays, atributs, colors personalitzats, cadenes de text i estils de components personalitzats.

A les carpetes *values* amb sufix de idioma s'hi defineixen les cadenes pels diferents idiomes que suporta l'aplicació.

Altres elements que formen part de l'aplicació i que també tenen el seu lloc en l'estructura del projecte: la biblioteca *android.jar* per a la versió d'Android per la que desenvolupem, les depenències externes del projecte i els arxius binaris resultants al compilar el projecte, entre ells el paquet instal·lable de l'aplicació, *eDenuncia.apk*.

```
⊿ & res
    \triangleright \triangleright drawable
    ▷ arawable-hdpi
    D drawable-Idpi
   ▷ → drawable-mdpi
    ▷ arawable-xhdpi
    ⊿ ayout
           ci config.xml
           d cont_row.xml
           d contacte.xml
           d den_row.xml
           d denuncia.xml
           d descripcio.xml
           d dlg_contactes.xml
           ci imatges.xml
           d Ilista_contactes.xml
           d Ilista_denuncies.xml
           ci main.xml
           d situacio.xml
    \triangle menu
           d den_options_menu.xml
    \blacktriangle values
           a array.xml
           d attrs.xml
           colors.xml
           d strings.xml
           ci styles.xml
    ▷ <mark>→ values-ca</mark>
    \triangleright \implies values-es
\triangle \triangle Android 4.0.3
    b android.iar - D:\Android\and
Android Dependencies
    b and google-play-services_lib.jar
    D annotations.jar - D:\Android
    ▷ additionnal.jar - E:\Java\eclip
    > @ mail.jar - E:\Java\eclipse\Wc
    > activation.jar - E:\Java\eclips
    \triangleright \overline{\omega} google-play-services.jar - E:
    b android-support-v4.jar - E:\J
   assets
\triangleright \cancel{\mathfrak{B}} bin
\triangleright \mathbb{B} libs
```
### **6.1. La classe Application**

Creant una classe derivada de *Application* que implementa un patró Singleton, podem tenir en l'aplicació un context comú per a tota l'aplicació, accessible des de les altres classes. Això ens permet definir variables globals, en el cas d'aquest projecte s'utilitza per tenir una instància de l'adaptador de la base de dades, que permet realitzar totes les operacions de l'aplicació utilitzant una única instància, en lloc d'haver de crear-ne una de nova cada cop que s'hi vulgui accedir.

```
public class MyApp extends Application {
   private static MyApp singleton;
   private static DBAdapter dba;
    // Returns the application instance
   public static MyApp getInstance() {
```

```
return singleton;
    }
   @Override
   public void onCreate() {
       super.onCreate();
        singleton = this;
       dba = new DBAdapter(this);
       dba.open();
    }
   public DBAdapter getDBA() {
        return dba;
    }
}
```
Per indicar que s'executi aquesta classe, ho definim a *AndroidManifest.xml*:

```
<application
   android:name=".MyApp"
```
I per accedir-hi des de qualsevol classe de l'aplicació només hem de fer el següent:

```
DBAdapter db = MyApp.getInstance().getDBA();
den = db.getDenuncia(pId);
```
### **6.2. Permisos de l'aplicació**

Per a poder-se executar, l'aplicació necessita una sèrie de permisos:

Permís per accedir a Internet:

```
<uses-permission android:name="android.permission.INTERNET" />
```
Permís per escriure a la tarja de memòria externa:

<uses-permission *android:name*="android.permission.WRITE\_EXTERNAL\_STORAGE" />

Permís per accedir a Google Play Services:

<uses-permission *android:name*="com.google.android.providers.gsf.permission.READ\_GSERVICES"/>

Permís per obtenir la localització per xarxa:

<uses-permission *android:name*="android.permission.ACCESS\_COARSE\_LOCATION" />

Permís per obtenir la localització per GPS:

<uses-permission *android:name*="android.permission.ACCESS\_FINE\_LOCATION" />

Permís per accedir i utilitzar la càmera:

```
<uses-feature android:name="android.hardware.camera"/>
<uses-permission android:name="android.permission.CAMERA"/>
```
Permís per descarregar mapes de Google:

```
<permission
     android:name="edu.uoc.proj.eDenuncia.permission.MAPS_RECEIVE"
     android:protectionLevel="signature" />
```
<uses-permission *android:name*="edu.uoc.proj.eDenuncia.permission.MAPS\_RECEIVE" />

# **6.3. Gestió de la configuració**

Per guardar la configuració del servidor de correu que utilitza l'aplicació per enviar les denúncies s'utilitzen les facilitats que ens ofereix el sistema, utilitzant la classe *SharedPreferences*.

Per desar els valors:

```
Context context = getApplicationContext();
SharedPreferences prefs = PreferenceManager.getDefaultSharedPreferences(context);
SharedPreferences.Editor editor = prefs.edit();
editor.putString(getString(R.string.ck_host_out), host);
editor.commit();
```
I per recuperar-los:

```
Context context = getApplicationContext();
SharedPreferences prefs = PreferenceManager.getDefaultSharedPreferences(context);
```

```
prefs.getString(getString(R.string.ck_user), "");
```
# **6.4. Suport multi llengua**

El suport per aplicacions multi llengua es basa en l'ús de recursos *string*. És una pràctica recomanada la utilització de recursos *string* a l'hora de definir cadenes de text, tant en el codi Java, com en els arxius xml que defineixen els *layouts.* Aquesta pràctica permet la reutilització de cadenes de text i la seva modificació d'una forma més còmoda, a més de permetre fàcilment la incorporació de diverses llengües a l'aplicació.

L'arxiu *strings.xml* s'ha d'ubicar en la subcarpeta *values* de la carpeta *res*, que és la que conté els recursos del projecte.

El mètode per implementar aquesta característica, consisteix en afegir tantes carpetes com idiomes es vulguin suportar per l'aplicació, afegint com a sufix de la carpeta *values* el codi oficial android de les llengües que incorporem.

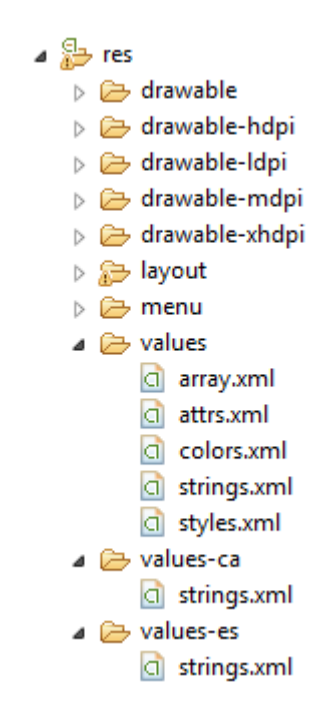

**Il·lustració 15: Suport multi llengua**

La selecció de la llengua és fa de forma automàtica quan s'inicia l'aplicació, carregant-se les cadenes de la llengua que coincideixi amb l'idioma configurat en el telèfon. Si aquest no coincideix amb cap dels idiomes suportats per l'aplicació, aquesta carregarà les cadenes de l'arxiu *strings.xml* per defecte, que es el que es troba a la subcarpeta *values* sense sufix d'idioma.

# **6.5. La biblioteca JavaMail**

Per tal de realitzar l'enviament de les denúncies s'utilitzen les classes de la biblioteca JavaMail.

Fent servir aquest mètode d'enviament dels correus permet que aquest procés sigui transparent de cara a l'usuari, que no ha d'intervenir per a res en aquest enviament, només ha de configurar els valors del servidor de correu que s'utilitzarà per aquest propòsit. Al contrari de si es fes utilitzant l'aplicació de correu del sistema, en que si es demana la intervenció de l'usuari, per triar l'aplicació de correu en cas de que n'hi hagi més d'una, i per fer l'enviament.

Un aspecte a tenir en compte a l'utilitzar aquesta biblioteca, és que s'ha de realitzar l'enviament del correu de forma asíncrona des d'un altre fil d'execució diferent del fil d'execució del procés de la pantalla, en cas de no fer-ho, l'aplicació genera una excepció del tipus *android.os.NetworkOnMainThreadException* i no realitza l'enviament. Això es degut a que Android no permet operacions de xarxa asíncrones en el fil d'execució principal a partir del API Level 11, Android 3.0.x Honeycomb.

### **6.6. Base de dades**

L'aplicació fa ús d'una base de dades per desar els valors relacionats amb les denúncies i la informació dels contactes.

Per implementar aquesta base de dades s'utilitza el motor de bases de dades SQLite que ve incorporat en el mateix sistema. Es tracta de transformar les taules del model Entitat-Relació del disseny de la persistència a taules físiques de SQLite.

La transformació no es fa directament, sinó que en el cas de la taula *denuncia* és canvia el camp clau primària *idDenuncia* de tipus *string*, pel camp clau primària *\_id* de tipus *integer* i autoincremental. A la resta de taules es deixen els mateixos camps, però se'ls afegeix un camp clau primària *\_id* de tipus *integer* i autoincremental.

A l'Annex IV al final d'aquest document es poden consultar les sentències SQL de creació de les taules

Aquesta imatge mostra el resultat de la taula *denuncia* implementada a SQLite:

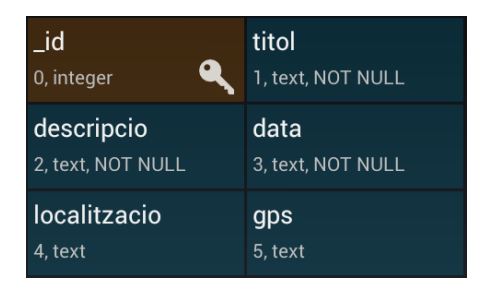

**Il·lustració 16: Taula denuncia**

I així apareixen els registres d'aquesta taula:

| SELECT * FROM denuncia |                          |                              |             |                                                                                                    |                                                                                                    |
|------------------------|--------------------------|------------------------------|-------------|----------------------------------------------------------------------------------------------------|----------------------------------------------------------------------------------------------------|
|                        | $1 - 3/3$                |                              |             |                                                                                                    |                                                                                                    |
| 5<br>-6                | <b>JD TITOL</b><br>prova | <b>DESCRIPCIO</b><br>tvprova | <b>DATA</b> | <b>LOCALITZACIO</b><br>04/01/2013 04:30:33 Plaça Puigmolto, 208720 Vilafranca del Penedès Barcelona lat/Ing: (41.34815463186131,1.7010113596916199)<br>Denúncia de prova Descripció de prova 07/01/2013 18:11:00 Carrer Nord, 5 08720 Vilafranca del Penedès Barcelona<br>Denúncia de prova Descripció de prova 07/01/2013 18:25:30 Carrer Nord, 708720 Vilafranca del Penedès Barcelona | <b>GPS</b><br>lat/lng: (41.34893538463986,1.7033083364367485)<br>lat/lng: (41.34897213163858,1.7032667621970177) |

**Il·lustració 17: Registres taula denuncia**

# **6.7. Crides a altres aplicacions**

Per tal d'afegir imatges a la denúncia, l'aplicació fa ús de la càmera o de la galeria d'imatges del dispositiu.

Per tal de cridar aquestes aplicacions, creem un *Intent* amb els paràmetres del que volem.

Així en el cas de la galeria, se li indica que volen agafar quelcom i de on ho volem, que és la galeria de imatges, i iniciem una *Activity* per tal que realitzi l'acció:

```
private void afegirImatgeGaleria() {
    Intent i = new Intent( Intent.ACTION_PICK,
            android.provider.MediaStore.Images.Media.EXTERNAL_CONTENT_URI);
    startActivityForResult(i, RESULT_LOAD_IMAGE);
}
```
En el cas de la galeria, també utilitzem una *Activity*, però aquí li diem que volem capturar una imatge. Si només hi ha una aplicació de càmera fotogràfica instal·lada a, aquesta s'obrirà directament, si existeix més d'una aplicació, es demanarà a l'usuari que seleccioni quina vol utilitzar:

```
private void afegirImatgeCamera() {
     Intent i = new Intent(MediaStore.ACTION_IMAGE_CAPTURE);
    startActivityForResult(i, RESULT_TAKE_IMAGE);
 }
```
En tots dos casos s'inicia una *Activity* demanant un resultat, i aquest resultat s'espera amb la funció *onActivityResult*. Aquesta funció la sobreescrivim ja que s'hereta de la classe mare. Els valors *RESULT\_LOAD\_IMAGE* i *RESULT\_TAKE\_IMAGE*, són dos constants pròpies que s'utilitzen per diferenciar els resultats de les diferents peticions a que pot respondre *onActivityResult*.

En aquest cas, però, com que el resultat esperat és el mateix en ambdós casos, una imatge que arriba com a un objecte *Uri*, el tractament que se'n fa és el mateix, convertir-lo en un *bitmap* per mostrar-lo a la galeria de la pantalla de denúncia:

```
@Override
protected void onActivityResult(int requestCode, int resultCode, Intent data) {
   super.onActivityResult(requestCode, resultCode, data);
   if (resultCode == RESULT_OK && null != data) {
       Uri uriImage = data.getData();
       Bitmap picture = bitmapFromUri(uriImage);
       Adjunt adj = new Adjunt();
       adj.setCami(uriImage.toString());
       adjunts.add(adj);
        imatgeActual = imgAdapt.addPic(picture);
       actualitzaGaleria(imatgeActual);
```
} }

### **6.8. Servei de localització**

El servei de localització d'Android, pels dispositius que en disposen, permeten obtenir la localització aproximada de la situació del dispositiu amb més, GPS, o menys detall, per posició respecte a antenes de telefonia.

Per tal de poder usar aquest servei s'han hagut de demanar els permisos a l'arxiu *AndroidManifest.xml*. Des del codi, per sol·licitar el servei s'ha de demanar un *LocationManager* al sistema, també necessitem el nom del proveïdor de situació, aquest, es pot utilitzar directament, GPS\_PROVIDER o NETWORK\_PROVIDER, o demanar que se'ns doni el més adient segons uns criteris que definim. Per obtenir una posició immediata, s'utilitza *getLastKnownLocation*, que s'ha de controlar, doncs pot no ser vàlida.

Per obtenir actualitzacions periòdiques de posició, es registra una petició amb *requestLocationUpdates*.

```
LocationManager lm = (LocationManager) getSystemService(Context.LOCATION_SERVICE);
Criteria criteria = new Criteria();
criteria.setAccuracy(Criteria.ACCURACY_FINE);
criteria.setPowerRequirement(Criteria.POWER_LOW);
String locationprovider = lm.getBestProvider(criteria, true);
lm.requestLocationUpdates(locationprovider, 2000, 10, locationListener);
Location loc = lm.getLastKnownLocation(locationprovider);
```
La posició es rep en un objecte *Location* del qual podem obtenir una latitud i una longitud.

A partir d'aquesta posició, utilitzant un objecte GeoDecoder podem obtenir una adreça coherent amb les coordenades GPS. És necessari, per tal d'obtenir una adreça, que l'aplicació tingui accés a Internet per tal de consultar algun dels serveis que ofereixen aquestes dades.

```
Geocoder gc = new Geocoder(this, Locale.getDefault());
try {
      List<Address> addresses = gc.getFromLocation(loc.getLatitude(), loc.getLongitude(), 1);
      StringBuilder sb = new StringBuilder();
      if (addresses.size() > 0) {
          Address address = addresses.get(0);
          for (int i = 0; i < address.getMaxAddressLineIndex(); i++)
              sb.append(address.getAddressLine(i)).append("\n");
      }
       addressString = sb.toString();
} catch (IOException e) {
}
```
### **6.9. Google Maps API 2.0**

Per tal d'incorporar un mapa a l'aplicació, es fa ús de la Google Map API 2.0, una versió força recent i que difereix força dels exemples que es troben a la major part de literatura al respecte, ja sigui en paper, com a la web.

Així, en lloc de l'habitual classe MapView, es passa a utilitzar la classe MapFragment.

Un altre aspecte curiós, per dir-ho així, és que s'ha d'importar la biblioteca *Google Play services* en format projecte en el mateix *workspace* d'Eclipse a on tenim el projecte on volem incorporar els mapes, a més de posar-lo com a referència a projecte. S'explica així a la web Google Developers on hi ha la documentació oficial d'aquesta API, i per algun motiu deu ser, per que he intentat importar la biblioteca com és habitual, important un únic arxiu *jar*, i no he estat capaç de que la importació funcionés correctament.

Pel que fa a la utilització del mapa, un cop tenim un objecte Location vàlid, es centra el mapa i s'ajusta el zoom usant objectes *CameraUpdate*, i les funcions *moveCamera* i *animateCamera*. Per indicar la posició, s'afegeix un marcador, o s'actualitza l'existent.

```
CameraUpdate center = CameraUpdateFactory.newLatLng(
    new LatLng(loc.getLatitude(), loc.getLongitude()));
CameraUpdate zoom = CameraUpdateFactory.zoomTo(17);
mapa.moveCamera(center);
mapa.animateCamera(zoom);
// Si ja tenim el marcador, l'actualitzem, sinó el creem
if (posicio == null)
    posicio = mapa.addMarker(new MarkerOptions().position(new LatLng(loc.getLatitude(),
    loc.getLongitude())).title(getString(R.string.den_marker)));
else
```

```
posicio.setPosition(new LatLng(loc.getLatitude(), loc.getLongitude()));
```
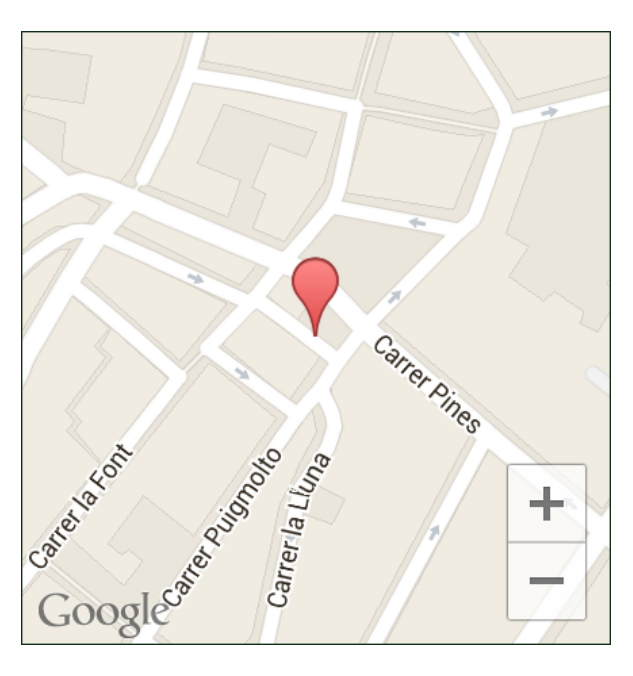

**Il·lustració 18: Exemple de mapa**

# **7. Conclusions**

Un cop arribats al final d'aquest projecte, arriba l'hora de valorar la feina feta i extreure'n conclusions.

Pel que fa a l'assoliment dels objectius inicials, des del punt de vista de l'aplicació com a producte final, aquests s'han aconseguit només parcialment. De les funcionalitats de l'aplicació definides a la fase d'anàlisi n'ha quedat fora de la implementació la gestió de les possibles respostes dels destinataris de les denúncies, principalment per manca de temps a l'hora d'encarar la tasca.

La resta de funcionalitats s'ha assolit crec que de forma força satisfactòria en general, amb alguns detalls que s'haurien de resoldre, i que he descobert massa tard.

Alguns d'aquests detalls a resoldre són :

- No hi ha possibilitat de veure el destinatari de les denúncies enviades.
- S'hauria de poder fer un enviament multi destinatari de les denúncies.
- A la pantalla Denúncia no apareix el *checkbox* que permet activar o desactivar l'ús del servei de localització.

Segur que algun més deu haver, així com algun error degut a una manca de proves més exhaustiva, però són els que trobat a l'hora d'escriure aquestes conclusions.

Com a possibles millores en que he pensat un cop implementada l'aplicació, la que trobo que seria més útil seria la d'utilitzar serveis d'allotjament web de imatges i vídeos per tal de que en el correu de denúncia s'enviessin links a recursos ubicats en aquests serveis en comptes d'arxius adjunts, per tal d'aconseguir evitar correus molt pesats que poden suposar un problema amb algun servidor de correu, i alhora permetre utilitzar vídeos com element de documentació de les denúncies.

Més enllà dels objectius tangibles del desenvolupament i de la implementació de l'aplicació, estan els objectius més abstractes com són la posada en pràctica dels coneixements adquirits durant els estudis, així com també l'aprenentatge del desenvolupament en una plataforma que desconeixia fins ara.

Crec que el que he après m'ha donat una base a partir de la qual poder progressar en el terreny del desenvolupament d'aplicacions Android.

Pel que fa a la corba d'aprenentatge dels coneixements necessaris per al desenvolupament d'aplicacions per a Android, crec que vaig ser massa optimista, doncs, tot i tinc uns quants anys d'experiència com a programador i coneixements força acceptables del llenguatge Java, fet en el que es basava el meu optimisme inicial, em vaig trobar amb conceptes que em va costar més del que m'esperava d'assimilar, crec que sobretot a l'hora d'encarar el projecte des de l'experiència com a programador, sobre tot, d'aplicacions d'escriptori.

Pel que fa a una possible evolució de l'aplicació, he de dir que de moment no m'he plantejat continuar-hi treballant un cop acabat el projecte. Crec que si la idea d'aquesta aplicació té algun

tipus d'interès, aquest hauria de sortir d'alguna administració o organització ciutadana que la promogués amb l'objectiu de fomentar la participació en el manteniment de l'espai públic.

El meu interès a l'hora de triar de fer aquesta aplicació en concret rau en que em va semblar que em permetria aprendre i experimentar diferents i variats aspectes en el terrenys del desenvolupament d'aplicacions Android, com són la interfície d'usuari i els seus controls, l'ús de bases de dades SQLite, treballar amb la càmera i la galeria d'imatges, l'ús dels serveis de localització i ubicació, treballar amb mapes o la característica del multi idioma.

Pel que fa a la meva evolució com a desenvolupador Android, espero que si que continuarà endavant, potser de moment no de forma professional, però se almenys com aficionat.

Amb el que après realitzant el projecte he adquirit uns coneixements que em motiven per continuar adquirint més coneixements, així, espero que d'aquí poc, coneixements com desenvolupar serveis, content providers o treballar amb els diferents sensors dels dispositius, entre d'altres passin a formar part del meu bagatge.

Ja mateix estic rumiant en un parell d'idees que espero que algun dia no massa llunyà arribin a afegir-se a la creixent llista d'aplicacions Android.

# **Annex I: Arxiu AndroiManifest.xml**

```
<?xml version="1.0" encoding="utf-8"?>
<manifest xmlns:android="http://schemas.android.com/apk/res/android"
   package="edu.uoc.proj.eDenuncia"
    android:versionCode="1android:versionName="1.0" >
    <uses-sdk android:minSdkVersion="15" />
   <uses-permission android:name="android.permission.INTERNET" />
    <uses-permission android:name="android.permission.WRITE_EXTERNAL_STORAGE" />
    <uses-permission android:name="com.google.android.providers.gsf.permission.READ_GSERVICES"/>
    <uses-permission android:name="android.permission.ACCESS_COARSE_LOCATION" />
    <uses-permission android:name="android.permission.ACCESS_FINE_LOCATION" />
        <uses-feature android:name="android.hardware.camera"/>
        <uses-permission android:name="android.permission.CAMERA"/>
    <permission
       android:name="edu.uoc.proj.eDenuncia.permission.MAPS_RECEIVE"
       android:protectionLevel="signature" />
    <uses-permission android:name="edu.uoc.proj.eDenuncia.permission.MAPS_RECEIVE" />
    <uses-feature
       android:glEsVersion="0x00020000"
       android:required="true" />
    <application
       android:name=".MyApp"
       android:icon="@drawable/ic_launcher"
       android:label="@string/app_name"
        android:theme="@android:style/Theme.NoTitleBar" >
        <uses-library android:name="com.google.android.maps" />
        <meta-data
           android:name="com.google.android.maps.v2.API_KEY"
            android:value="AIzaSyBMQMrnc0yAtMAiKXPcyHOWSFDa7L6-22c" />
        <activity
           android:name="edu.uoc.proj.eDenuncia.MainActivity"
           android:label="@string/app_name"
           android:screenOrientation="portrait" >
            <intent-filter>
                <action android:name="android.intent.action.MAIN" />
                <category android:name="android.intent.category.LAUNCHER" />
            </intent-filter>
       </activity>
        <activity
           android:name="ContacteActivity"
           android:screenOrientation="portrait" >
       </activity>
        <activity
           android:name="LContActivity"
           android:screenOrientation="portrait" >
        </activity>
        <activity
           android:name="DenunciaActivity"
           android:screenOrientation="portrait" >
       </activity>
        <activity
           android:name="LDenActivity"
           android:screenOrientation="portrait" >
       </activity>
       <activity
           android:name="ConfigActivity"
           android:screenOrientation="portrait" >
        </activity>
       </application>
</manifest>
```
# **Annex II: Captures de pantalles**

En aquest annex s'adjunten captures de pantalles reals de l'aplicació.

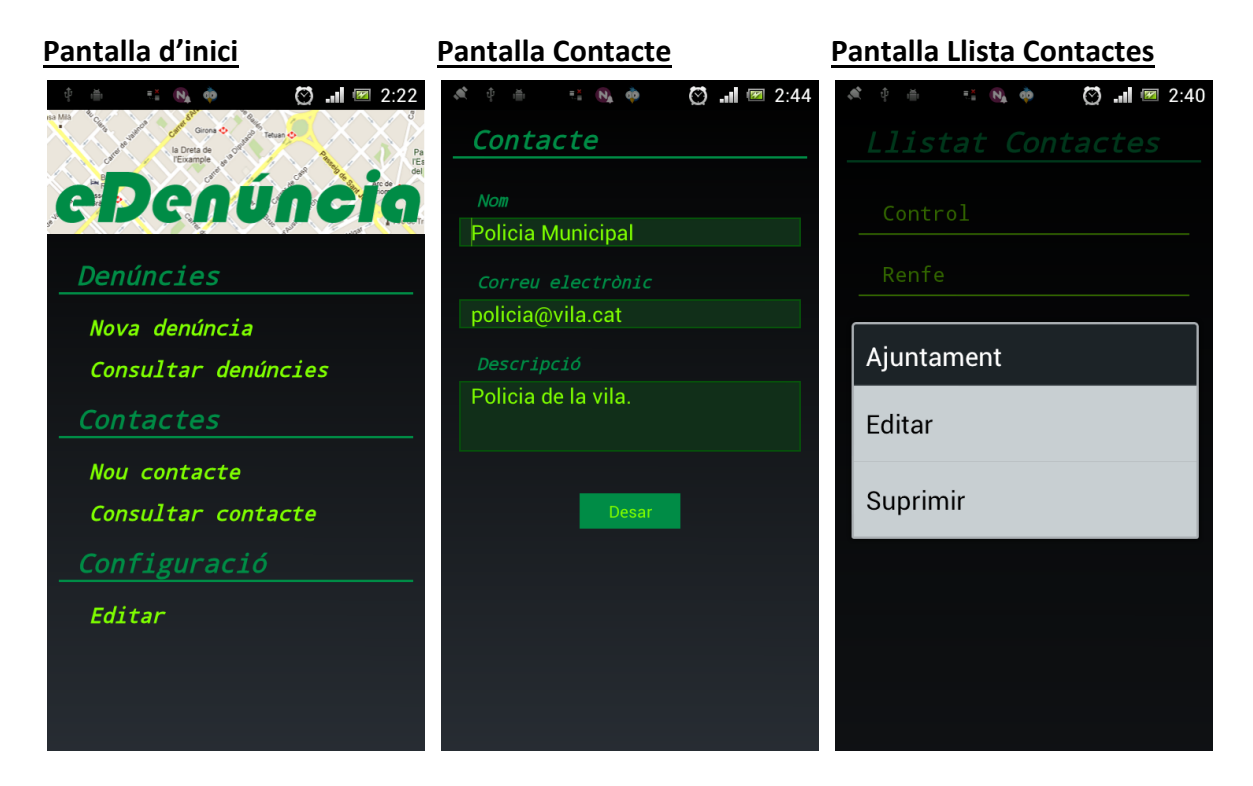

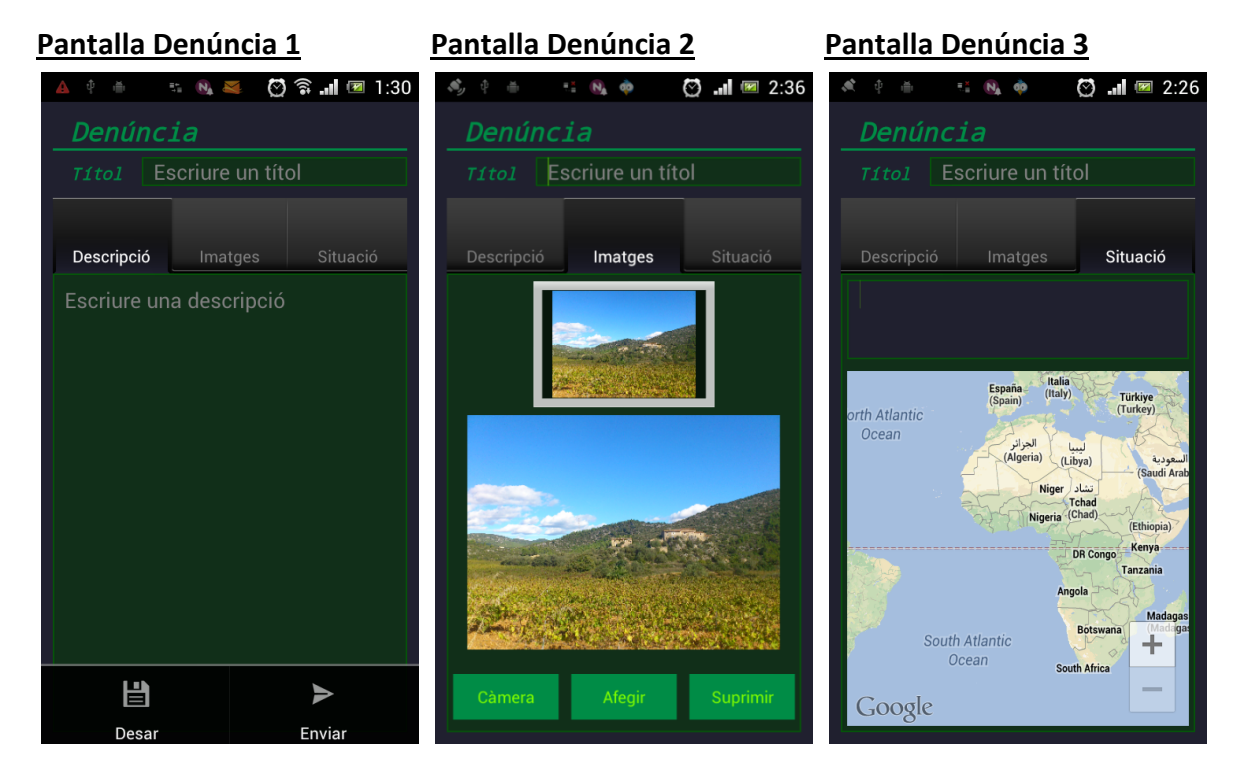

# **Pantalla Llista Denúncies Pantalla Configuració**

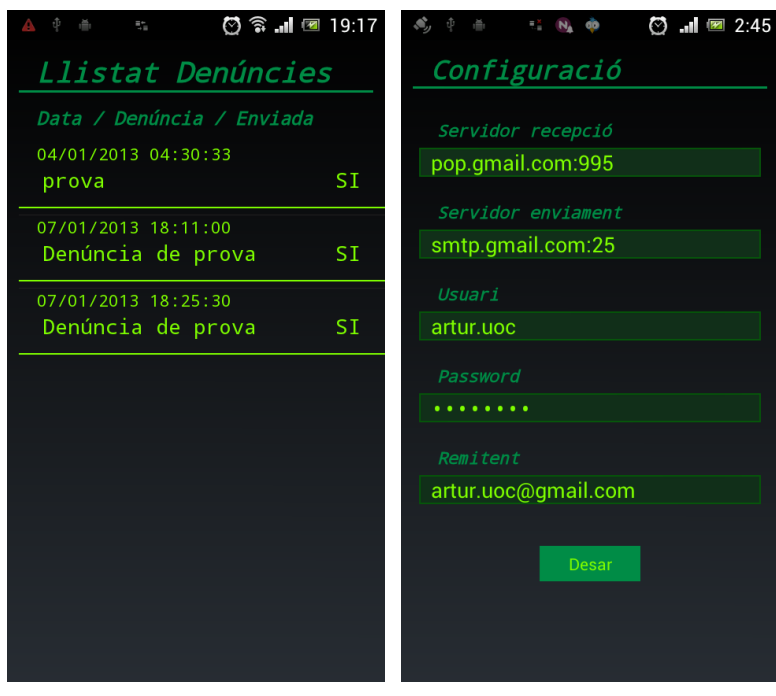

# **Annex III: Arxiu styles.xml**

En el desenvolupament de la interfície d'usuari, he intentat utilitzar al màxim la utilitat dels estils definits per unificar els diferents elements que formen part de d'aquesta interfície. Aquí estan tots els estils que he definit per aconseguir aquest objectiu:

```
<?xml version="1.0" encoding="utf-8"?>
<resources>
   <style name="Titol" parent="@android:style/TextAppearance.Large">
        <item name="android:layout_width">fill_parent</item>
       <item name="android:layout_height">wrap_content</item>
       <item name="android:textColor">@color/titol</item>
       <item name="android:typeface">monospace</item>
       <item name="android:paddingLeft">15dp</item>
        <item name="android:textStyle">bold|italic</item>
   </style>
   <style name="Text" parent="@android:style/TextAppearance.Medium">
        <item name="android:layout_width">fill_parent</item>
        <item name="android:layout_height">wrap_content</item>
       <item name="android:textColor">@color/text</item>
       <item name="android:typeface">monospace</item>
       <item name="android:paddingLeft">10dp</item>
        <item name="android:textStyle">bold|italic</item>
   </style>
   <style name="Etiq" parent="@android:style/TextAppearance.Small">
        <item name="android:layout_width">fill_parent</item>
       <item name="android:layout_height">wrap_content</item>
       <item name="android:textColor">@color/titol</item>
       <item name="android:typeface">monospace</item>
       <item name="android:paddingLeft">15dp</item>
       <item name="android:textStyle">bold|italic</item>
       <item name="android:layout marginBottom">5dp</item>
       </style>
       <style name="Opcio" parent="@style/Text">
      <item name="android:paddingLeft">35dp</item>
      <item name="android:paddingTop">5dp</item>
      <item name="android:paddingBottom">5dp</item>
        </style>
       <style name="Edit" parent="@android:style/Widget.EditText">
       <item name="android:layout_width">match_parent</item>
       <item name="android:layout_height">wrap_content</item>
           <item name="android:background">@drawable/marc_edit</item>
                <item name="android:ems">10</item>
                <item name="android:textColor">@color/text</item>
                <item name="android:layout marginBottom">20dp</item>
                <item name="android:paddingLeft">10dp</item>
        </style>
        <style name="Edit.TabDesc">
            <item name="android:layout_marginBottom">0dp</item>
        </style>
        <style name="Edit.TabSit">
            <item name="android:background">@drawable/marc</item>
        </style>
       <style name="Boto" parent="@android:style/Widget.Button">
       <item name="android:layout_width">85dp</item>
       <item name="android:layout_height">30dp</item>
        <item name="android:background">@color/boto</item>
       <item name="android:textColor">@color/text</item>
                <item name="android:layout_gravity">center_horizontal</item>
       </style>
        <style name="LlistaCont" parent="@android:style/Widget.ListView">
       <item name="android:textColor">@color/text</item>
                <item name="android:typeface">monospace</item>
```

```
</style>
```

```
<style name="Linia">
       <item name="android:layout_width">fill_parent</item>
       <item name="android:layout_height">2dp</item>
       <item name="android:background">@color/titol</item>
                <item name="android:layout gravity">top</item>
       </style>
       <style name="Divisor">
        <item name="android:layout_width">fill_parent</item>
        <item name="android:layout_height">1dp</item>
       <item name="android:background">@color/text</item>
                <item name="android:layout_gravity">top</item>
                <item name="android:paddingTop">5dp</item>
        </style>
   <style name="RowText" parent="@android:style/TextAppearance.Medium">
        <item name="android:layout_width">wrap_content</item>
        <item name="android:layout_height">wrap_content</item>
        <item name="android:typeface">monospace</item>
               <item name="android:textColor">@color/text</item>
        </style>
   <style name="RowText.Nom">
                <item name="android:paddingTop">10dp</item>
                <item name="android:paddingLeft">20dp</item>
                <item name="android:textSize">18sp</item>
   </style>
   <style name="RowText.Data">
        <item name="android:paddingLeft">15dp</item>
        <item name="android:textSize">16sp</item>
   </style>
   <style name="RowText.Titol">
                <item name="android:paddingLeft">20dp</item>
        <item name="android:textSize">18sp</item>
   </style>
        <style name="Tabs" parent="@android:style/Widget.TabWidget">
        <item name="android:layout_width">match_parent</item>
       <item name="android:layout_height">wrap_content</item>
               <item name="android:textColor">@color/text</item>
        </style>
        <style name="styleName" parent="@style/LlistaCont">
                <item name="android:padding">10dp</item>
       </style>
</resources>
```
# **Annex IV: Sentències SQL de creació de taules**

### **Taula denuncia**

create table denuncia ( \_id integer primary key autoincrement, titol text not null, descripcio text not null, data text not null, localitzacio text, gps text );

### **Taula adjunt**

create table adjunt ( \_id integer primary key autoincrement, idDenuncia integer not null, cami text not null );

### **Taula contacte**

create table contacte ( \_id integer primary key autoincrement, email text not null, nom text not null, descripcio text);

### **Taula enviada**

create table enviada ( \_id integer primary key autoincrement, idDenuncia integer not null, email text not null, data text not null );

### **Taula resposta**

create table resposta ( \_id integer primary key autoincrement, idDenuncia integer not null, email text not null, data text not null, vista integer, contingut text );

# **Annex V: Glossari**

**ADT:** Android Development Toolkit. Plugin per Eclipse que facilita el desenvolupament de projectes Android.

**Android SDK:** es el kit oficial de desenvolupament de software per Android.

**Bitmap:** imatge de mapa de bits, format per representar imatges.

**Eclipse:** entorn de desenvolupament integrat de codi obert.

**Framework:** representa una arquitectura de software que modela les relacions generals de les entitats del domini, i dóna una estructura i una metodologia de treball, que amplia o fa servir les aplicacions del domini.

**Layout:** Arxiu xml que pertany als recursos del projecte Android que defineix el desplegament dels diferents components que formen part d'una pantalla de la interfície d'usuari de l'aplicació.

**Recurs:** Element del projecte que no és ni codi font Java ni un arxiu de configuració, i que es defineix en format xml. Tots els recursos d'un projecte s'organitzen en una estructura de subcarpetes que pertanyen a la carpeta *res*.

**URI, Uniform Resource Identifier:** és una cadena de caràcters que identifica de forma inequívoca un recurs, normalment accessible en una xarxa o sistema.

# **Annex VI: Bibliografia i referències**

# **Llibres:**

**Beginning Android Application Development** - Wei-Meng Lee (Wiley, 2011)

**Android User Interface Development - Beginners Guide** - J. Morris (Packt, 2011)

**Llocs web:** Android Developers

StackOverflow Hi trobes solució a problemes que ni sabies que tenies!! Recomanable 100%.

Google Maps Android API v2

Android SDK: Managing Multi-Table Sqlite3 Databases

Custom Android Tabs | Josh Thought

Una aplicación multi idioma